**Ausgabe 1/2022**

# **COMPUTERWORKS MAGAZIN cwmag**

**JOM Architekten KLIMAPOSITIVE ARCHITEKTUR DENKEN, PLANEN UND FORMEN**

**Design Without Limits DAS NEUE VECTORWORKS 2022**

**BIM in der Landschaft VECTORWORKS ALS LÖSUNG FÜR KOMPLEXE PLANUNGSAUFGABEN**

# **INHALT**

**04**

**06**

**JOM Architekten KLIMAPOSITIVE ARCHITEKTUR DENKEN, PLANEN UND FORMEN**

**URLAUBSTAGE EINFACH KOORDINIEREN Smartes Urlaubsmanagement mit MULTICAL 14**

**Design Without Limits DAS NEUE VECTORWORKS 2022**

**15 ARCHITEKTURPREIS FÜR VECTORWORKS-ANWENDER SMAQ ausgezeichnet**

**09**

**Vectorworks Spotlight und ConnectCAD EINE UNSCHLAGBARE KOMBINATION**

**16 INSPIRATION, KNOW-HOW UND AUSTAUSCH Innenarchitektur im Wandel**

**10 EINZELNE FLÄCHEN TEXTURIEREN Vectorworks Know-how**

**17 WEBINAR-REIHE ZU BIM-WORKFLOWS BIM im klarTEXT IDEENZUG FÜR DIE DEUTSCHE BAHN Mit Vectorworks interiorcad**

**INDIVIDUELLE ENTWURFSGESTALTUNG Bibliotheken namhafter Hersteller**

Unterstützung der M1-Prozessoren<br>APPLE EVENT: VECTORW<br>Jetzt online ansehen **APPLE EVENT: VECTORWORKS MIT DABEI! Jetzt online ansehen KNOW-HOW FÜR DIE GRÜNE BRANCHE**

**12**

**11**

**VECTORWORKS ALS LÖSUNG FÜR KOMPLEXE PLANUNGSAUFGABEN BIM in der Landschaft**

**19** Internationales<br>**DESIGN SU**<br>Bluebeam Revu **KOLLABORATION UND PROJEKTMANAGEMENT Internationales Vectorworks-Treffen DESIGN SUMMIT**

#### **Titelbild**

Postfossile Architektur, fiktives Projekt Mit freundlicher Genehmigung von JOM Architekten

#### **Redaktion**

Christa Diemel, Matthias Eberle, Christoph Köbelin, Annika Lacher, Joëlle Lüthi, Martina Möllinger, Julia Palma, Marcel Veszeli

**Layout** Chantal Bittrich, Daniela Maier **Herausgeber**

Deutschland und Österreich: ComputerWorks GmbH · Schwarzwaldstraße 67 · 79539 Lörrach Tel. +49 76 21/40 18 0 · Fax +49 76 21/40 18 18 info@computerworks.de · www.computerworks.de

Schweiz:

ComputerWorks AG · Florenz-Strasse 1e · 4142 Münchenstein Tel. +41 61 337 30 00 · Fax +41 61 337 30 01 info@computerworks.ch · www.computerworks.ch

 $\circledcirc$  vectorworks

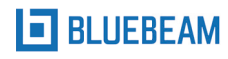

**SOLIBRI** 

SketchUp

**MULTICAL**

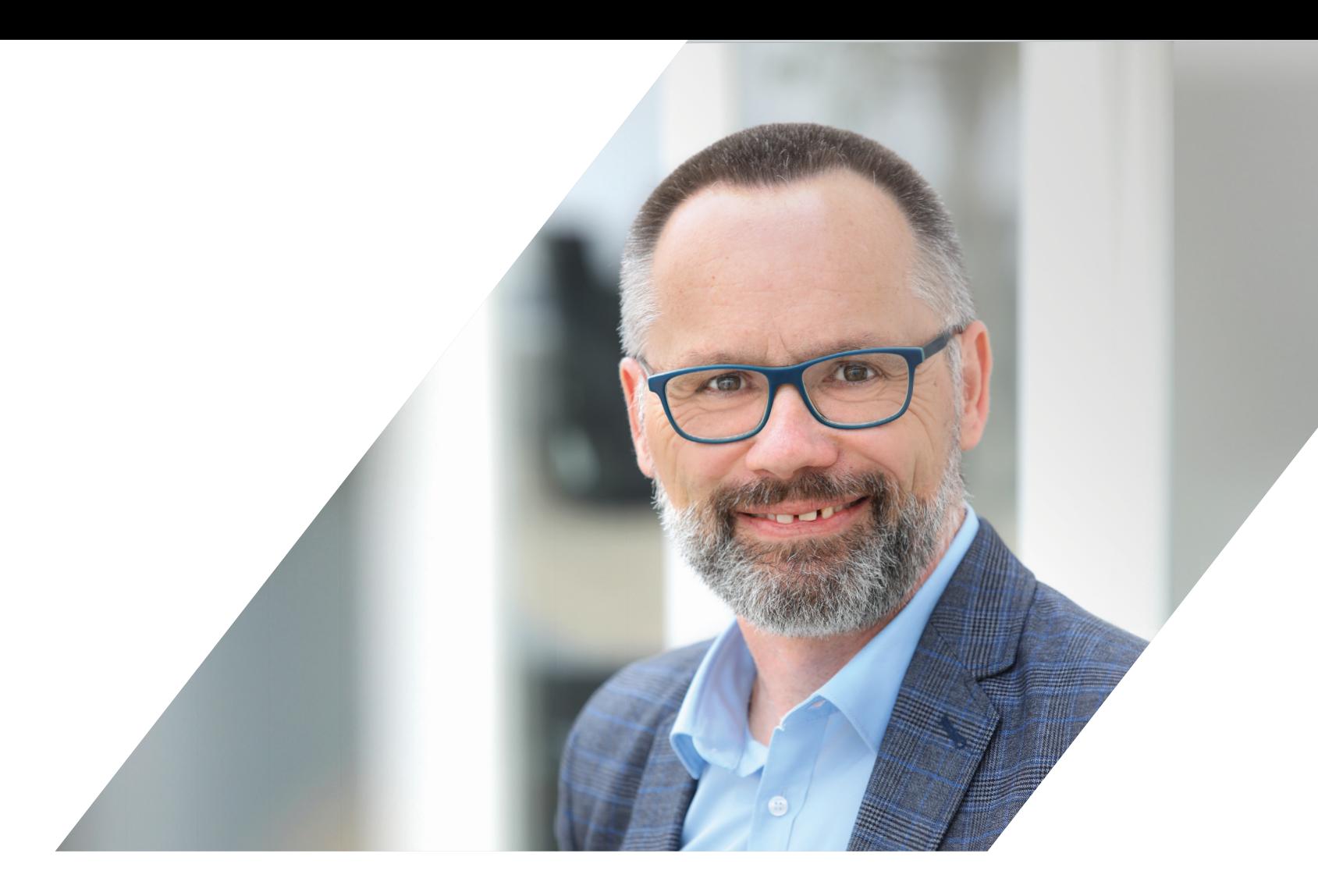

# **EDITORIAL**

1807 Jahre, 5 Monate, 15 Tage, 3 Stunden, 19 Minuten und 45 Sekunden braucht man, um die 57 Milliarden Transistoren auf einem M1-Chip von Apple zu zählen! Vectorworks 2022 ist die erste BIM- und CAD-Lösung, die in der Lage ist, diese ganze Transistorenpower zu nutzen. Hiervon profitieren aber nicht nur Mac-Anwender:innen: Ein großer Teil der Leistungssteigerung in Vectorworks 2022 ist der Umstellung auf hochmoderne Grafiktechnologien geschuldet. Vectorworks unterstützt DirectX auf Windows und Metal auf Macintosh. Das ist besonders bemerkenswert, wenn man bedenkt, dass die meisten CAD-Technologien noch auf OpenGL basieren.

All das bildet die solide Grundlage für die zahlreichen Neuerungen, die wir für Vectorworks 2022 entwickelt haben: die modernisierte Benutzeroberfläche, die BIM-Verbesserungen, das Geländemodell mit Schichten oder die Planung von Kabelführungen. Mehr zu den zukunftsweisenden Funktionen der neuen Version erfahren Sie auf Seite 6 - und natürlich bei unserem Online Event INSIDE VECTORWORKS am 24. Februar, zu dem ich Sie herzlich einlade!

Neben unserem Fokus auf Digitalisierung und neue Technologien widmen wir uns in dieser Ausgabe auch aktuellen Themen wie Umweltgerechtigkeit und Nachhaltigkeit. Lesen Sie auf Seite 4, wie JOM Architekten aus Zürich mit ihrem Anspruch einer nachhaltigen Baukultur mit jedem Projekt Neuland betreten.

Lassen Sie sich inspirieren und bleiben Sie kreativ!

**Ihr Alexander Meier** Geschäftsführer ComputerWorks GmbH

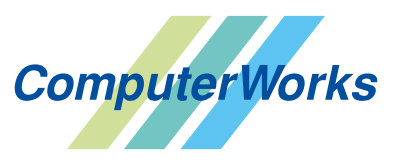

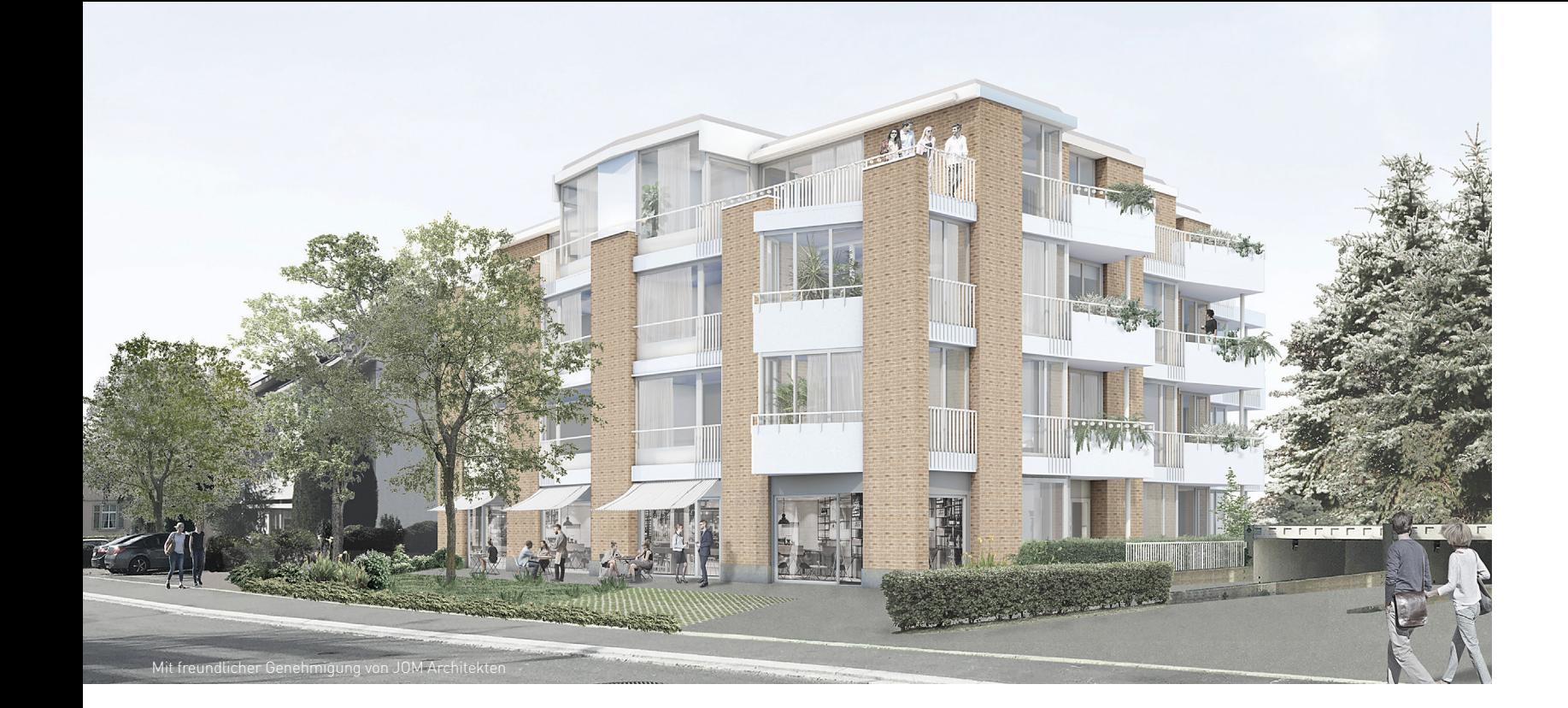

#### JOM Architekten

## **KLIMAPOSITIVE ARCHITEKTUR DENKEN, PLANEN UND FORMEN**

JOM wurde 2014 von Philippe Jorisch, Stefan Oeschger und Michael Metzger in Zürich gegründet. Raum zu gestalten bedeutete für sie von Anfang an auch die Zukunft zu formen. Vor dem Hintergrund eines fortschreitenden Klimawandels und einer zunehmenden Urbanisierung, nimmt das Thema Umweltgerechtigkeit einen zentralen Stellenwert im Schaffen der drei Schweizer ein.

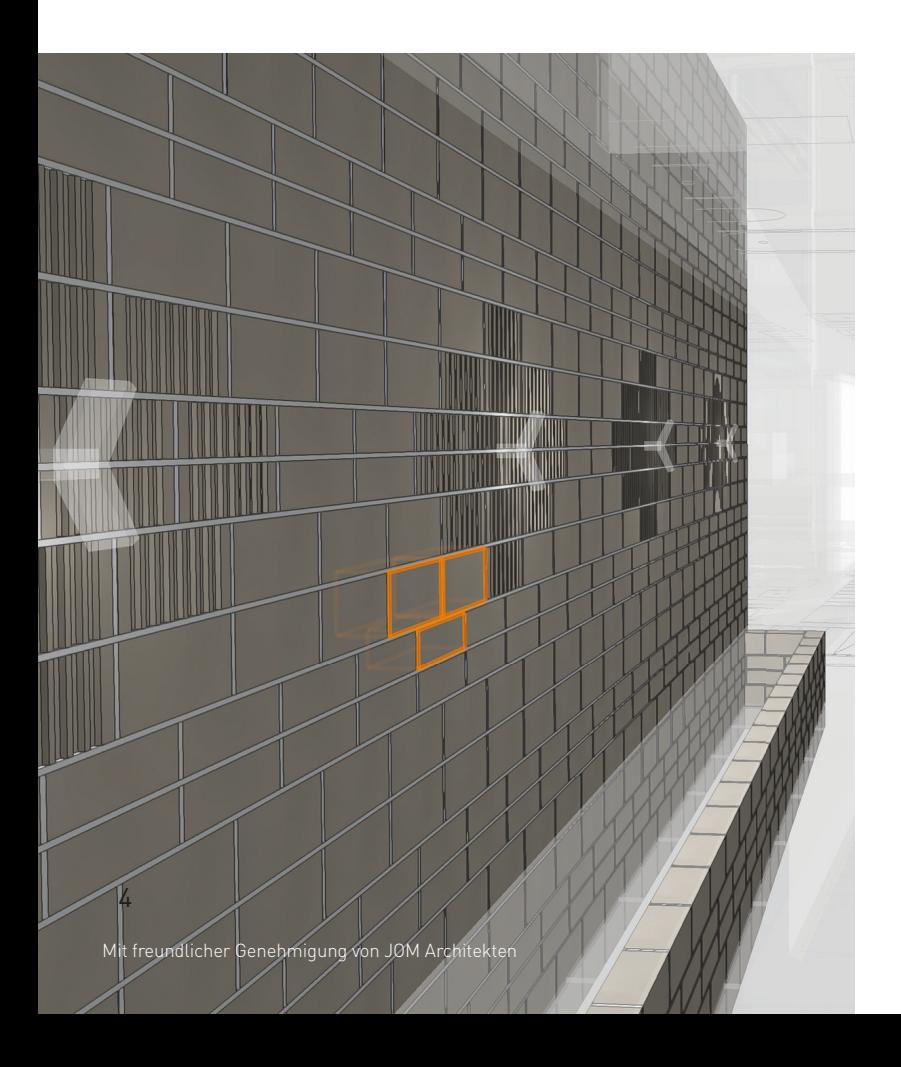

Sie sprechen von Pionierarbeit, bei der sie mit jedem Projekt ein Stück weit Neuland betreten. Das erfordert eine gehörige Portion Flexibilität, Kreativität und Offenheit – Eigenschaften, die Jorisch, Oeschger und Metzger auch von ihrer BIM-Software erwarten.

#### **DEN WANDEL GESTALTEN**

"Unser Ziel ist, dass unsere Arbeit von einer gesellschaftlichen übergeordneten Vision, die mit dem Klimawandel zu tun hat, bis hin ins konstruktive Detail eine hohe Kohärenz und Faszination aufweist", so beschreibt Philippe Jorisch das Selbstverständnis von JOM. Über allem steht die zukünftige Vision einer postfossilen Architektur, die ab 2050 ohne fossile Bau- und Brennstoffe auskommt. Auf der Welt entsteht eine neue Baukultur mit den Leitplanken Ökologie, Soziales und Digitalisierung. JOM versteht sich als Teil dieses Wandels, experimentiert mit innovativen Arbeitsmethoden und möchte neue Impulse setzen. Dafür engagieren sich die drei Gründer auch in Organisationen wie #CEO4climate und dem Schweizerischen Ingenieur- und Architektenverein SIA. Auch treiben sie die Themen im Bereich Lehre und in Kooperationen mit Hochschulen wie der ETH Zürich voran.

#### **"BIM IST LETZTLICH EINE METHODE, DIE MAN ANWENDET, UM ANS ZIEL ZU KOMMEN."**

Digitalen Werkzeugen kommt nach Ansicht von Jorisch, Oeschger und Metzger bei der Transformation eine Schlüsselrolle zu. Auch indem sie den kreativen Prozess unterstützen. "Sie werden immer als Pflichtübung verstanden. Aber eigentlich sind sie ein Befähiger für die Kreativität", so Philippe Jorisch. Entsprechend sei der Einsatz von BIM bei JOM nicht prioritär, erklärt Stefan Oeschger. Vielmehr wird es genutzt, wenn es hilft. "BIM ist letztlich eine Methode, die man an-

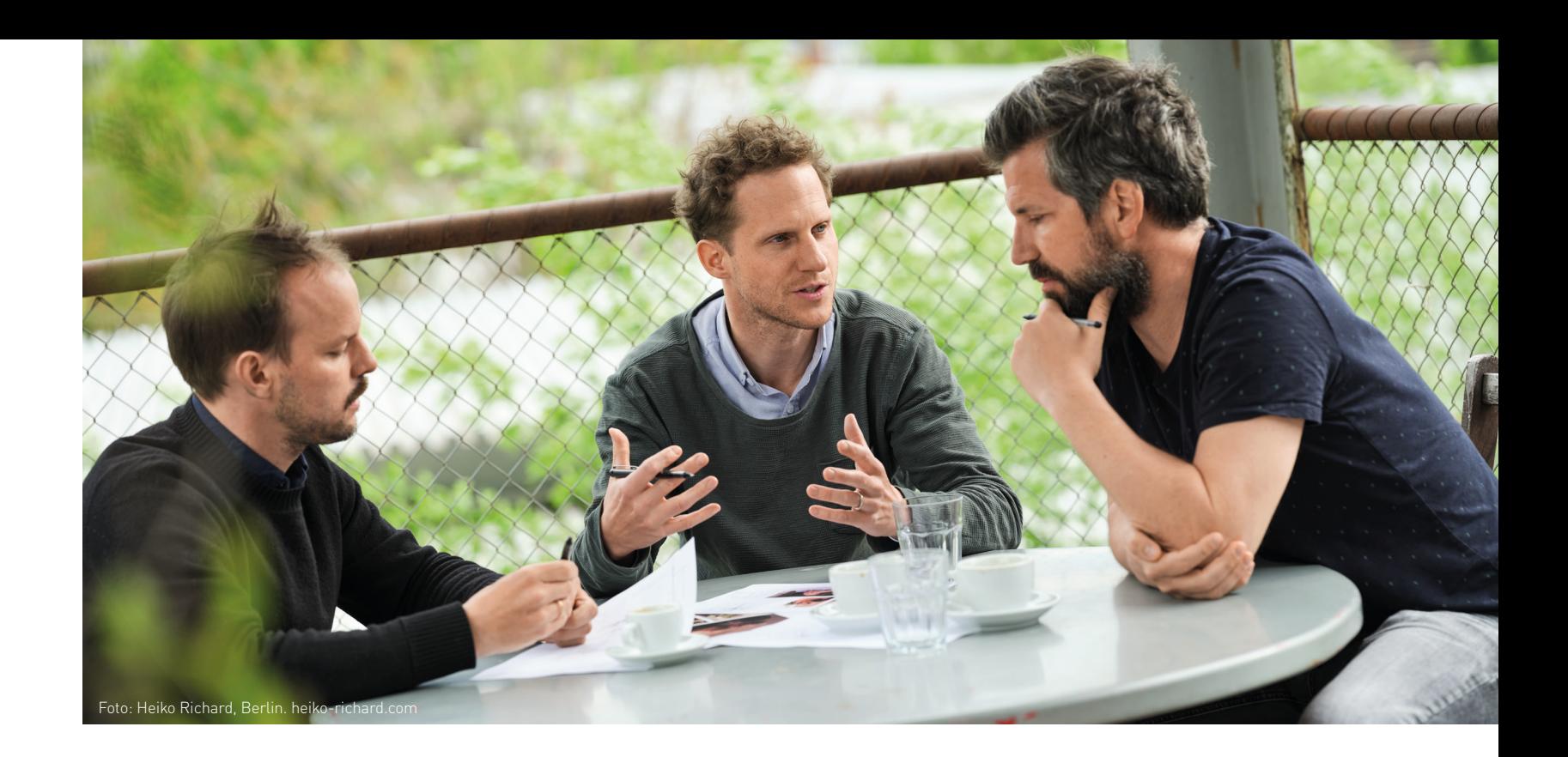

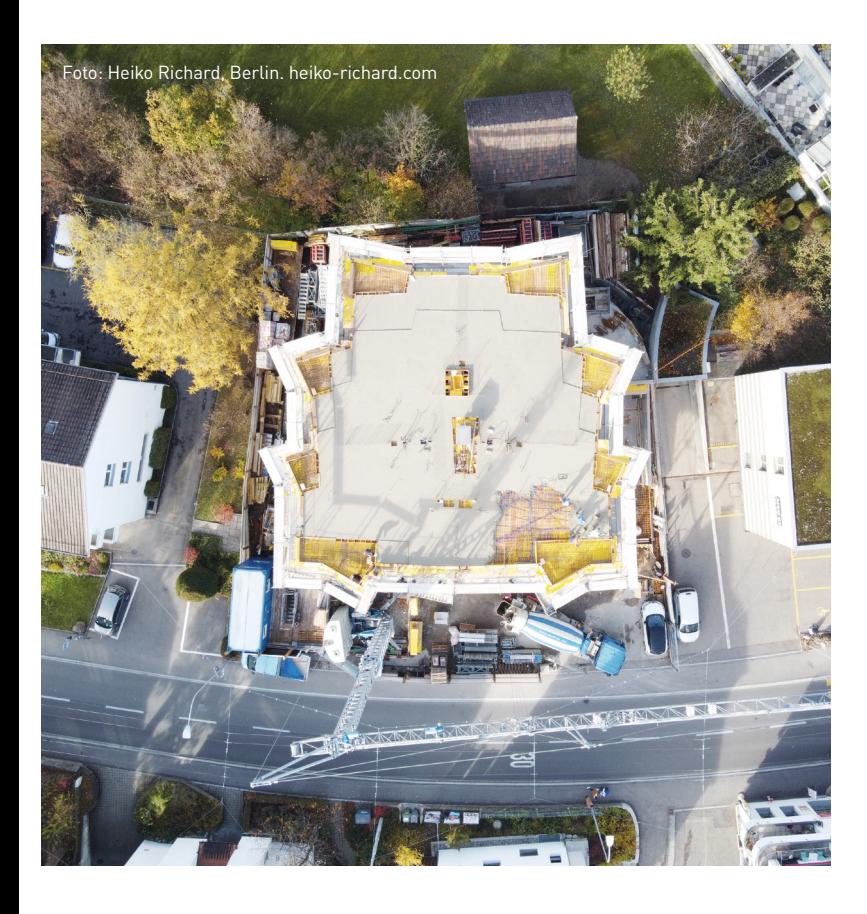

Film zum Artikel:

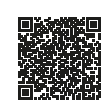

wendet, um ans Ziel zu kommen. Und weil jeder seine eigenen Ziele festlegt, muss auch jeder für sich definieren, was BIM bedeutet", führt er weiter aus. BIM schafft Raum für neue Lösungen Diese Offenheit ist den JOM-Gründern wichtig. Das Tool sollte so flexibel sein, dass die Nutzer:innen frei sind, es so anzuwenden, wie sie möchten, anstatt alles vorgegeben zu bekommen. Vectorworks lässt ihnen diese Freiheit. So sei es nicht notwendig, von Beginn an schon jedes Detail festgelegt zu haben, um 3D zu zeichnen, sagt Philippe Jorisch. Und verdeutlicht: "Was an Vectorworks wirklich interessant ist, ist dass es immer sehr intuitiv war und geblieben ist. Es ist individuell. Man muss nicht mit vorgefertigten Materialbibliotheken arbeiten, sondern kann sie sich selbst bauen. Und es ist voll integriert. Ich muss das, was ich zeigen möchte, nicht in drei verschiedene Programme umexportieren, sondern ich habe das , seamless' in einem Prozess." BIM unterstützt die lösungsoffene Herangehensweise von JOM auch dadurch, dass es ein breiteres und schnelleres Variantenstudium erlaubt. Lösungen können unmittelbar und anschaulich mit dem Auftraggeber und den verschiedenen Projektbeteiligten geteilt bzw. präsentiert werden.

#### **WENN HERAUSFORDERUNGEN ZUR INSPIRATION WERDEN**

Die Entwicklung eines Mehrfamilienhauses im Zürcher Quartier Witikon war für das Architekturbüro der Testlauf, Designprozess und digitalen Prozess möglichst kongruent zu machen. Der Ersatzneubau "Tannenzapfen" umfasst ein breites Spektrum an Maßnahmen nachhaltigen Bauens, darunter atmungsaktive Baumaterialien, eine Photovoltaikanlage für den höchsten energetischen Standard und die Option für die vertikale Erweiterung, um eine längere Lebensdauer zu gewährleisten. Auch soziale Aspekte fanden Berücksichtigung, indem das Erdgeschoss für die öffentliche Nutzung eingeplant wurde. Bauen und Nachhaltigkeit schließen sich nach dem Verständnis von JOM nicht aus. Die technischen Lösungen existieren, jetzt gelte es, daraus etwas Faszinierendes zu schaffen. Wie so oft, ist auch hier alles eine Frage der Perspektive: Für die drei Zürcher ist das Wasserglas halbvoll. "Wir versuchen, die Herausforderungen unserer Generation als Quelle, als schöpferisches Potenzial zu sehen und daraus neue Architektur zu generieren", erklärt Michael Metzger ihre Haltung.

#### **ES BEGINNT MIT DIR.**

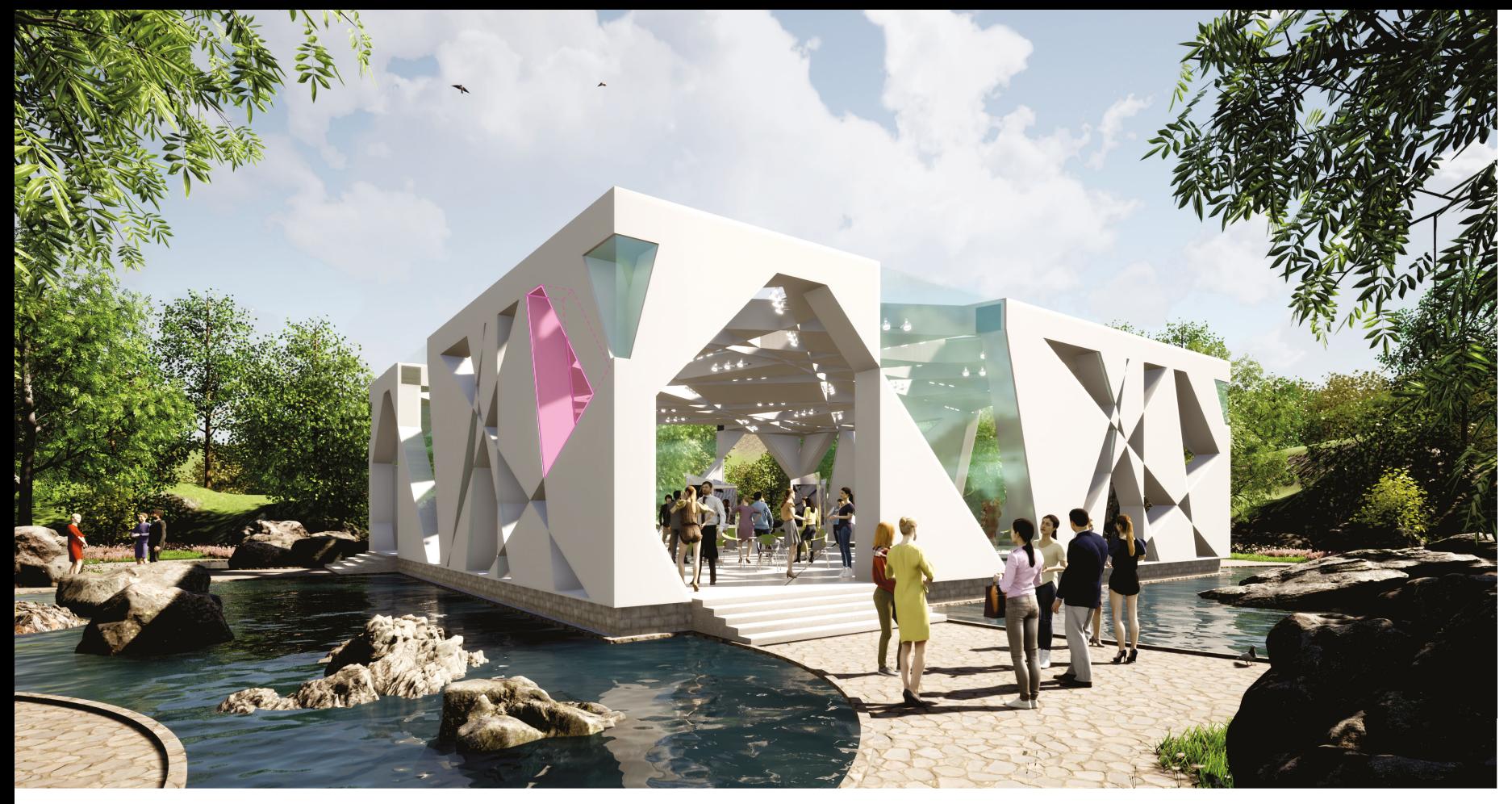

Vectorworks 2022 setzt auf innovative Technologien der nächsten Generation, z. B. für höhere Render-Geschwindigkeiten und nutzt voll die Leistungsfähigkeit der neuen Apple M1-Prozessoren.

### Design Without Limits **DAS NEUE VECTORWORKS 2022**

Das neue Vectorworks 2022 steht ganz im Zeichen innovativer Technologien. Dem Softwareentwickler Vectorworks, Inc. ist es so gelungen, die Gesamtleistung der Software markant zu steigern und viele Arbeitsprozesse zu beschleunigen. Dazu kommen eine bessere Grafik, die aufgeräumte Benutzeroberfläche, höhere Rendering-Geschwindigkeiten und eine Fülle von Werkzeugen, die den kreativen Ausdruck mit maximaler Effizienz verbinden. Und Mac-Anwender:innen schöpfen mit Vectorworks 2022 die Power der neuen M1-Prozessorenfamilie voll aus.

"Vectorworks 2022 bietet die außergewöhnliche Flexibilität und Interoperabilität, die man von unserer Software für die Planung erwartet", sagt Dr. Biplab Sarkar, CEO von Vectorworks. "Wer sich die neuen, fortschrittlichen Technologien in Vectorworks 2022 ansieht, erkennt unsere großen Fortschritte bei der Entwicklung von Werkzeugen, die Eleganz und Effizienz beim Gestalten verbinden."

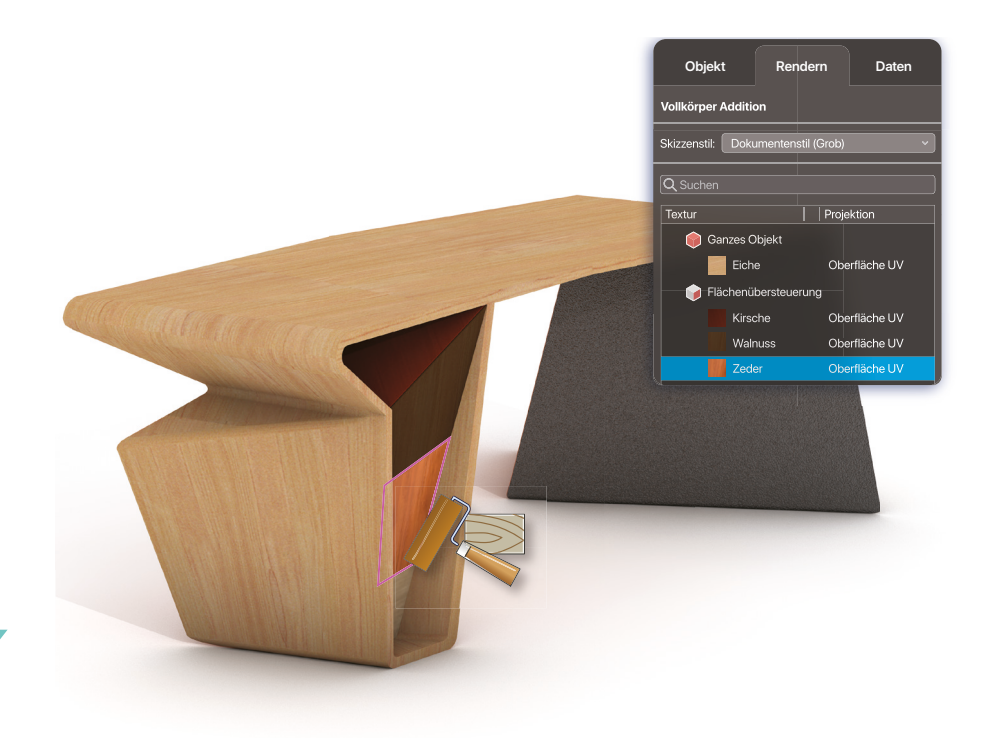

In Vectorworks 2022 lassen sich für individuelle Darstellungen auch Einzelflächen texturieren (siehe auch Seite 10).

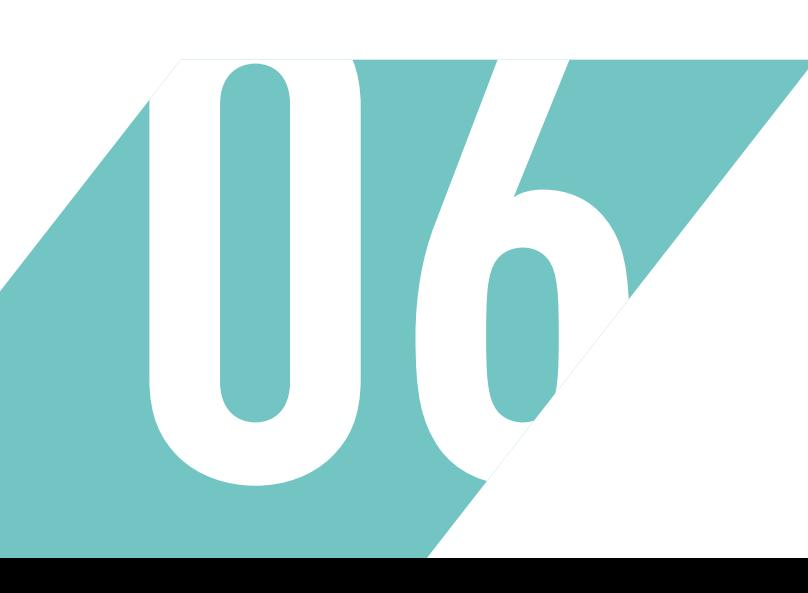

#### **TECHNOLOGIEN DER NÄCHSTEN GENERATION**

In der neuen Version wurden vor allem die Kerntechnologien und Schnittstellen weiterentwickelt, um Vectorworks noch schneller und intuitiver zu machen. Dazu gehört die native Ausführung von Vectorworks 2022 auf der aktuellen Apple M1-Prozessorenfamilie. Mac-Anwender:innen von Vectorworks gehören damit zu den Ersten überhaupt, die von der markanten Leistungssteigerung der neuen Apple-Rechner mit ihrer BIM- und CAD-Software profitieren können. Durch die neue Unterstützung von Metal auf dem Mac und DirectX auf Windows wird aus der Vectorworks Graphics Module-Technologie (VGM) das Maximum an Leistung herausgeholt. In Zusammenarbeit mit Maxon führt Vectorworks 2022 den neuen GPU-beschleunigten Rendermodus Redshift ein. Der liefert fotorealistische Darstellungen in verblüffendem Tempo und in kompromissloser Qualität. Die direkte Schnittstelle zwischen Ihrem Modell und Twinmotion überträgt Änderungen von Vectorworks in den 3D-Echtzeit-Renderer auf Knopfdruck mit der Datasmith DirectLink-Technologie. Das Resultat ist laufend sichtbar, man arbeitet einfach ohne Verzögerung weiter.

Zahlreiche Bedienelemente in Vectorworks 2022 wie die Attributpalette oder die Zeigerfangeinstellungen wurden nach neuesten ergonomischen Erkenntnissen überarbeitet. Elegant ist auch die neue Möglichkeit, einzelne Oberflächen modellierter Objekte mit einer Textur zu versehen, die sich im Renderbereich der Infopalette verwalten und kontrollieren lassen  $(s, 5, 10)$ 

#### **BIM-PROZESSE UND ARCHITEKTUR**

Die kontinuierliche Modernisierung der 3D- und BIM-Arbeitsabläufe gibt mehr Kontrolle über das 3D-BIM-Modell und über die damit verknüpften Datenauswertungen. Treppen sind jetzt ohne lästiges Ausmessen von Abständen konfigurierbar. Einfach durch Zeichnen eines Rechtecks oder Polygons setzt man die Treppe am vorgesehenen Ort ein und passt sie mit neuen Modifikationspunkten an. Und auch der neue dreigeteilte Dialog zum Definieren von Fenstern und Türen spart jede Menge Zeit. Das mitunter langwierige Suchen nach der einen Einstellung ist endgültig Vergangenheit, denn jetzt hat man immer alle Kategorien im Blick.

Genauigkeit und Aussagekraft von Auswertungen sind zentral für die Qualität einer BIM-Planung. Deshalb können in Vectorworks-Tabellen und -Listen jetzt Unterobjekte von Bauteilen einfacher in die Kalkulation einbezogen werden. Das bedeutet, dass eine Liste aller Wände mit den Schichten für eine Mengenermittlung im Nu erstellt ist. In Vectorworks 2022 holen Sie

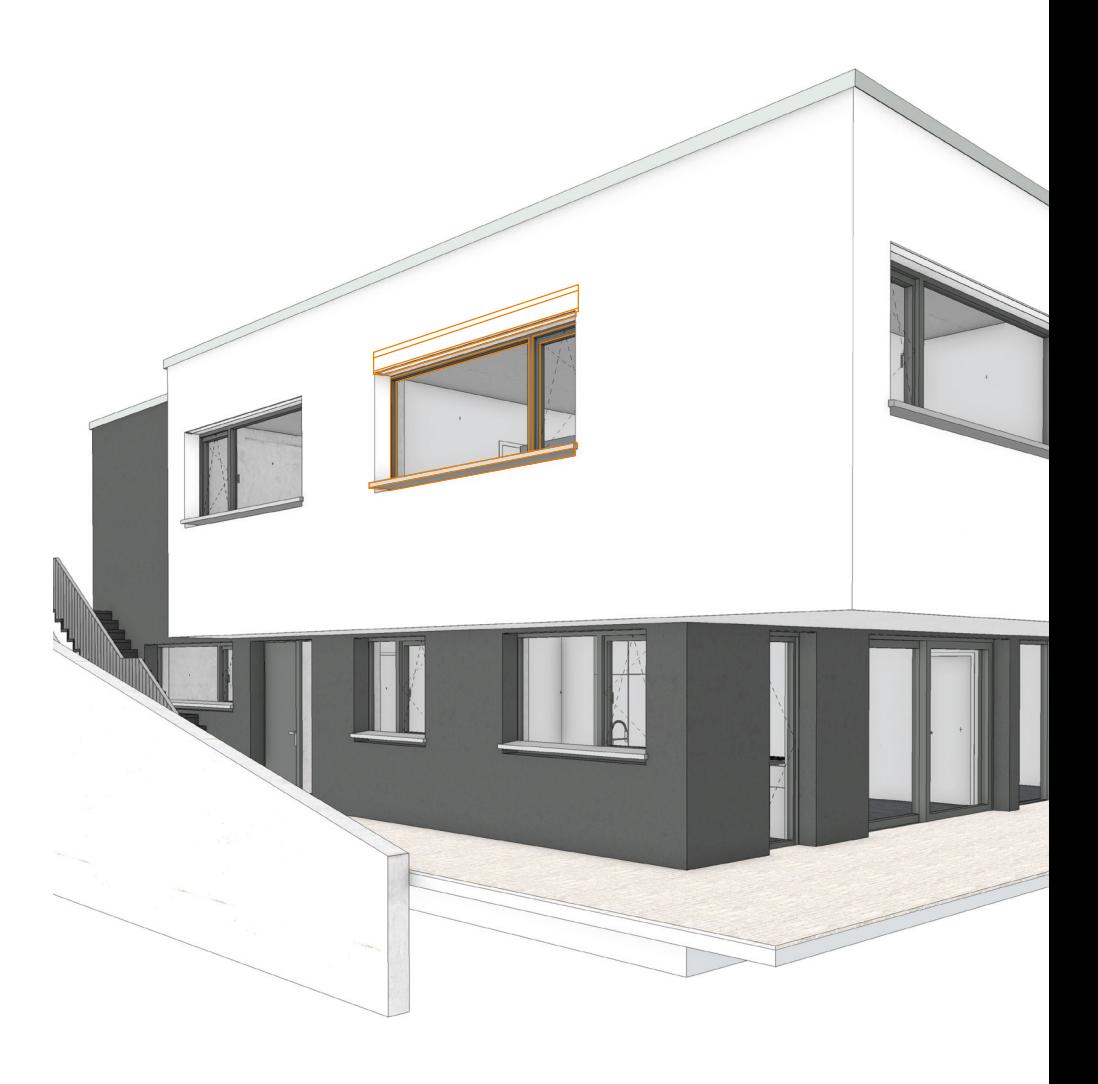

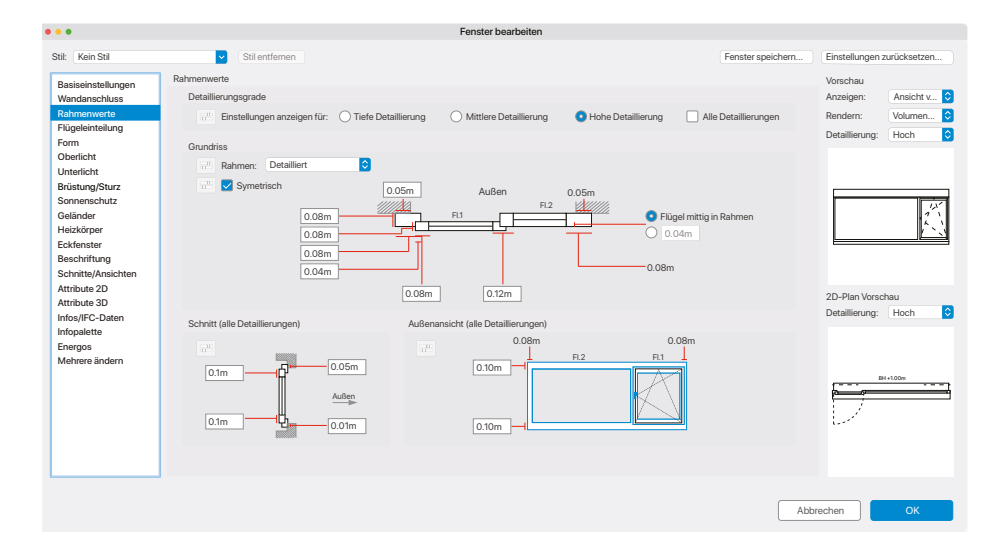

Einfacheres Konfigurieren von Fenstern und Türen im übersichtlichen Dialog.

mit intuitiv definierten Tabellen ohne Mühe mehr aus den Daten Ihres BIM-Modells heraus.

Zahlreiche weitere Verbesserungen sorgen für perfekt modellierte und informierte IFC-Modelle: Beispielsweise wurde das für BIM-Prozesse zentrale Raumwerkzeug mit einer ganzen Reihe von Verbesserungen aufgewertet und Fenster- und Glasflächen lassen sich gesondert anzeigen, auch als Verhältnis zur Raumfläche. Datenmanager und Datenstempel greifen jetzt einfach auf Materialeigenschaften, Mengen, Schichten, Stileigenschaften, Funktionen und alle anderen Objekteigenschaften zu wie von der Tabelle gewohnt. GIS-Daten werden im Datenaustausch stärker einbezogen und lassen sich besser in BIM-Prozessen nutzen. Und die Darstellungsarten "Nur sichtbare Kanten" und "Alle Kanten" werden im Hintergrund aktualisiert, ohne das Navigieren, Arbeiten und Zeichnen zu unterbrechen.

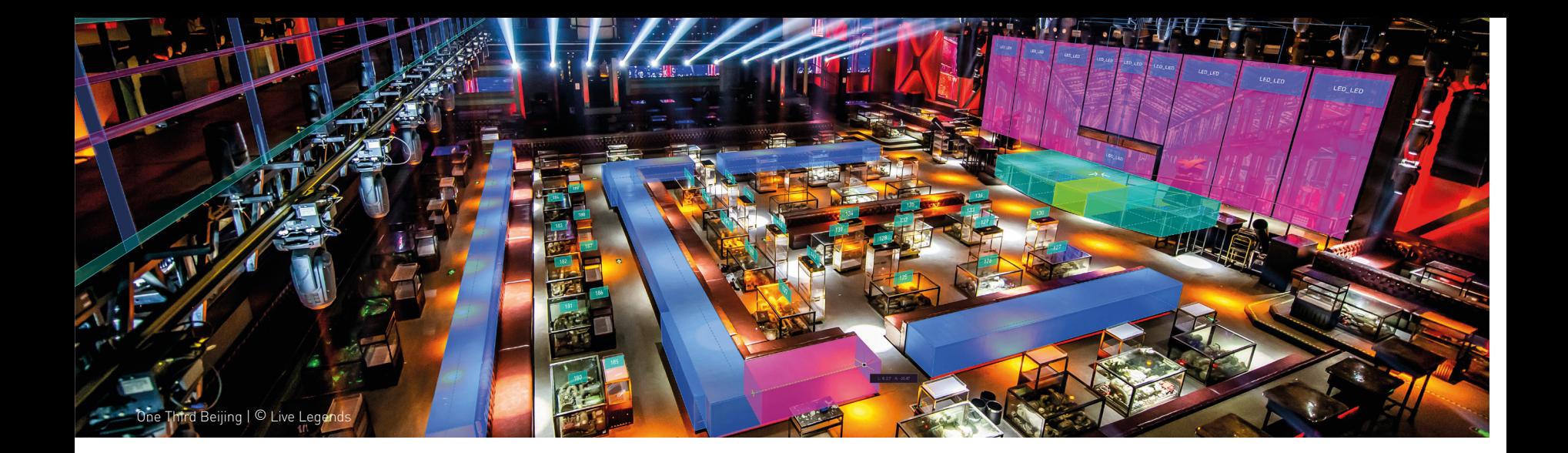

#### **LANDSCHAFTSARCHITEKTUR UND GARTENPLANUNG**

Mit speziellen Werkzeugen unterstützt Vectorworks die Landschaftsarchitekturbüros bei der fortschreitenden Integration von BIM in der Branche. Geländemodelle werden jetzt mit mehreren Bodenschichten definiert. Die Schichten unterstützen Materialien, lassen sich texturieren und werden in 3D und in 2D-Darstellungen berücksichtigt. Auch die Menüführung des Pflanzenwerkzeugs wurde vereinfacht und neue Einstellungen erlauben zusätzlich eine korrekte 2D- und 3D-Darstellung des Wurzelballens und des Aushubs. Mit der Größe und weiteren Daten zu den Wurzelballen verfügen Planungen über alle Informationen, die für eine zeitgemäße BIM-Kollaboration benötigt werden. Das Erstellen eines Baumkatasters in Vectorworks ist jetzt noch einfacher durch die Unterstützung von GIS-Daten in Baumkatasterdateien. Gelesen werden die Koordinaten für einzelne Bäume oder für ganze Flächen. Zahlreiche Verbesserungen gibt es außerdem bei der XPlanGML-Schnittstelle.

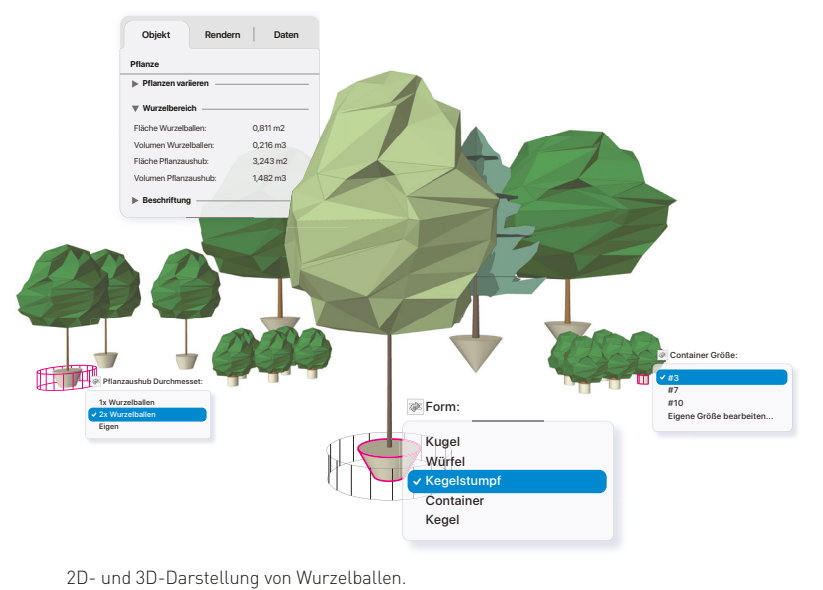

#### **NEUES FÜR DIE ENTERTAINMENTBRANCHE**

Mit Vectorworks Spotlight 2022 werden regelmäßige Aufgaben beim Anpassen und Überprüfen komplexer Pläne noch intuitiver und schneller. Dazu gehören eine beschleunigte und präzise Visualisierung sowie neue Befehle im Kontextmenü. Mit verbesserten Spotlight-Funktionen können jetzt der Kabelpfad und Leistungsbedarf für Veranstaltungen effizient geplant und dokumentiert werden. Die Vernetzung von Systemen mit dem ConnectCAD-Modul wurde mit Version 2022 deutlich einfacher. Kabellängen oder Kabelverläufe lassen sich jetzt digital planen. Neu kann außerdem auf ConnectCAD-Gerätebibliotheken direkt von Vectorworks aus zugegriffen werden und das Erstellen, Bearbeiten und Verwalten unterschiedlicher ConnectCAD-Komponenten wurde spürbar vereinfacht.

Neue Magnetobjekte stellen sicher, dass Traversen in Braceworks immer korrekt ausgerichtet zusammengefügt werden. Und mit Version 2022 des Echtzeitvisualisierers Vision lassen sich jeder Visualisierung Laser hinzufügen. Vision unterstützt dafür das Netzwerk-Protokoll von Pangolin-Laser-Systems – einem führenden Anbieter für Lasershow-Software und Showlaser Interfaces.

#### **ERLEBEN SIE DIE NEUERUNGEN LIVE**

Das ist nur ein Ausschnitt der über 100 Neuerungen und Verbesserungen, die Ihre Arbeitabläufe nicht nur beschleunigen, sondern Ihnen auch mehr Freiheit für die Gestaltung Ihrer Ideen bieten.

Lernen Sie die neue Version am 24. Februar im Rahmen unseres Online-Events INSIDE VECTORWORKS kennen. Jetzt anmelden:

#### **www.computerworks.de/inside2022**

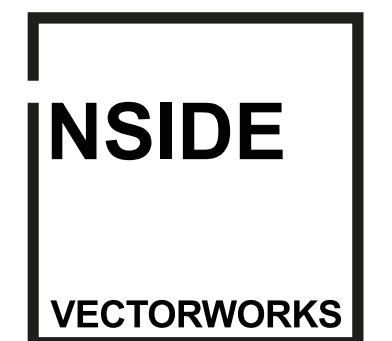

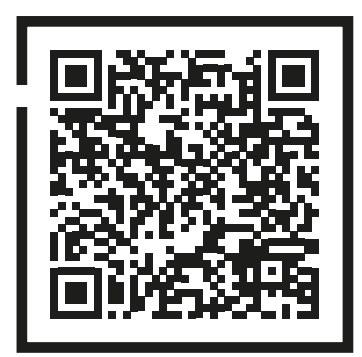

#### Vectorworks Spotlight und ConnectCAD

## **EINE UNSCHLAGBARE KOMBINATION**

Das Plug-in ConnectCAD baut auf Vectorworks Spotlight auf, weshalb alle Vorteile der flexiblen und leistungsstarken Entwurfs- und Dokumentationsfunktionen, welche die Software mit sich bringt, genutzt werden können.

Von der Planung von Broadcastsystemen, Ton- und Videotechnik über die Planung von Messen und Veranstaltungen bis hin zum Sound- und Lichtdesign sowie Haustechnik-Installationen – ConnectCAD gewährleistet, dass Ausführungszeichnungen und Kabellisten mit der vollständigen Kabelarchitektur übereinstimmen und sorgt somit für eine übersichtliche Projektplanung.

#### **OPTIMIERTER WORKFLOW**

Der ConnectCAD-Workflow wurde mit Version 2022 deutlich einfacher. Beispielsweise kann jetzt auf ConnectCAD-Gerätebibliotheken direkt von Vectorworks aus zugegriffen werden und das Erstellen, Bearbeiten und Verwalten unterschiedlicher ConnectCAD-Komponenten wurde spürbar vereinfacht.

Mit ConnectCAD können schnell und übersichtlich Signalflussdiagramme erstellt werden. Diese lassen sich bequem bearbeiten. Mit den neuen Pipettenmethoden werden Konfigurationen und Daten mühelos zwischen mehreren ConnectCAD-Geräten übertragen. Das ermöglicht ein zielgerichtetes Arbeiten beim Zeichnen und Verwalten der ConnectCAD-Signalflussdiagramme.

Durch ConnectCAD können Fehler in der Projektplanung und bei der technischen Ausführung schnell und unkompliziert behoben werden. Aufgrund der optimierten Geräteübersicht wird die Anzahl der benötigten Geräte und deren Eigenschaften dokumentiert und im Dokument erfasst. Mit dem überarbeiteten Connect-CAD-Kabelplanungsmodul lässt sich Verkabelung sowohl 2D als auch 3D intelligent konzipieren. Die realitätsnahe Planung der Kabelführungen, Kabeltypen und Kabelmengen im 3D-Modell ist präzise und zeitsparend.

Mit einer umfangreichen Herstellerbibliothek und einer anpassbaren 2D/3D-Hybridumgebung wird eine zuverlässige Konstruktion sichergestellt. Zusätzlich können nicht vorhandene Geräte mit wenigen Klicks erstellt werden.

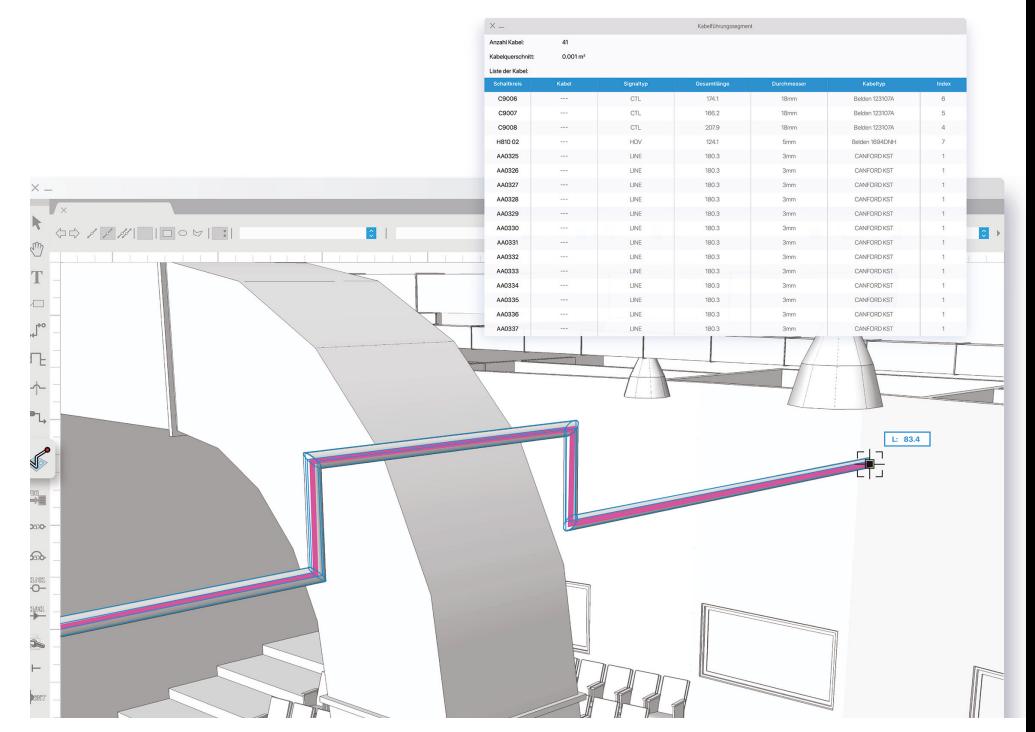

Planung von Kabelführungen mit ConnectCAD

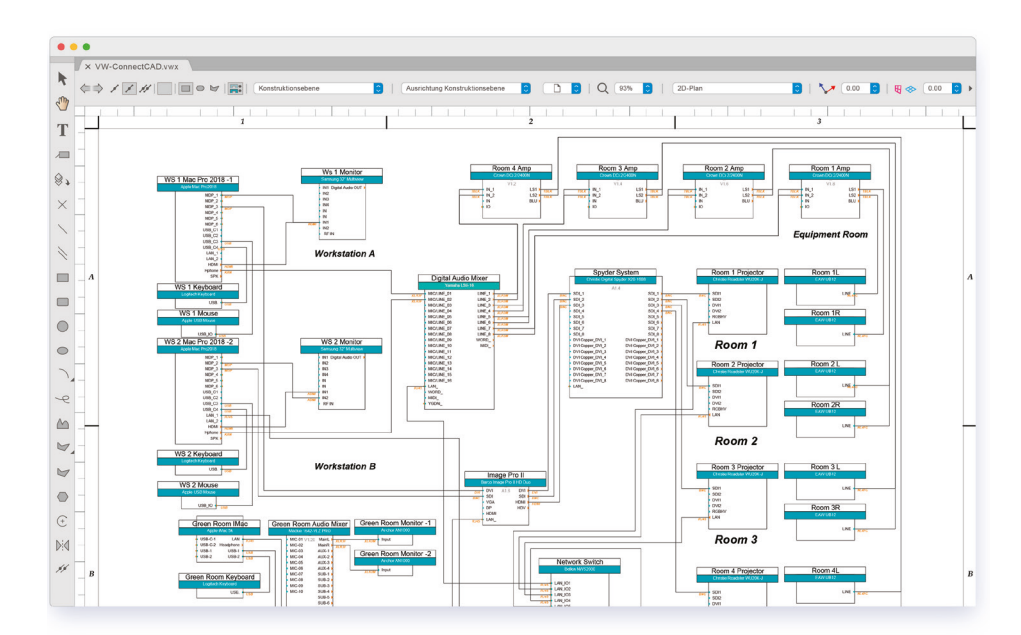

Signalflussdiagramm in ConnectCAD

Dank ConnectCAD ist man nicht nur mit dem gesamten Team, sondern auch mit anderen Projektbeteiligten nahtlos verbunden und kann alle relevanten Daten austauschen. Zusammenarbeit war noch nie einfacher.

Mehr zu ConnectCAD:

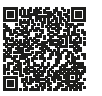

#### Vectorworks Know-how

# **EINZELNE FLÄCHEN TEXTURIEREN**

Das Texturieren modellierter Objekte ist mit Vectorworks 2022 schneller, unkomplizierter und flexibler. Mit dem neuen Textur-Werkzeug lassen sich Texturen mit einem Klick Objekten und einzelnen Objektflächen zuweisen. Im Renderbereich der Infopalette sind dann alle Texturen eines Objekts übersichtlich aufgelistet und können dort einfach verwaltet werden.

> Einen Film zum Texturieren von Einzelflächen finden Sie hier:

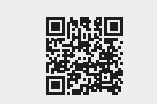

1. Aktivieren Sie das Werkzeug Textur<sup>2</sup> in der Werkzeugpalette "Konstruktion". (Das Werkzeug lässt sich auch mit dem Tastenkürzel Umschalttaste + T aufrufen.)

**2.** Wählen Sie in der Methodenzeile unter **Textur** die gewünschte Textur. Sie können auch die Alt-Taste drücken, um mit der Pipetten-Methode des Textur-Werkzeugs eine Textur aufzunehmen, die bereits einem Objekt oder einer Fläche zugewiesen ist.

**3.** Je nach gewählter Methode können Sie jetzt folgendermaßen Texturen zuweisen:

**a.** Textur dem ganzen Objekt zuweisen <sup>O</sup> : Klicken Sie auf das gewünschte Objekt.

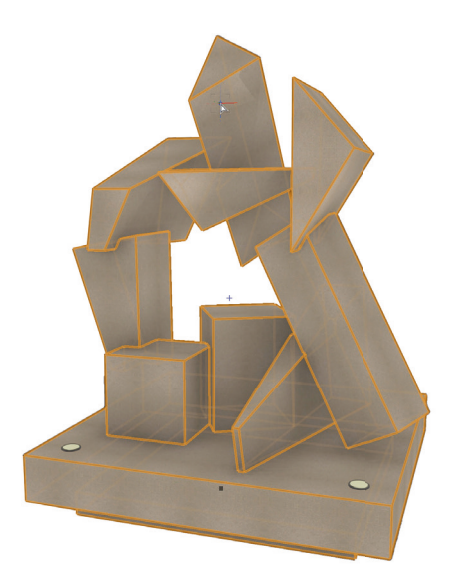

3a. Textur dem ganzen Objekt zuweisen.

**b.** Textur einer einzelnen Fläche zuweisen  $\circledast$  : Klicken Sie auf die gewünschte Objektfläche. Sie können die Methode temporär aktivieren, indem Sie die Befehlstaste (Mac) bzw. Kontrolltaste (Windows) gedrückt halten.

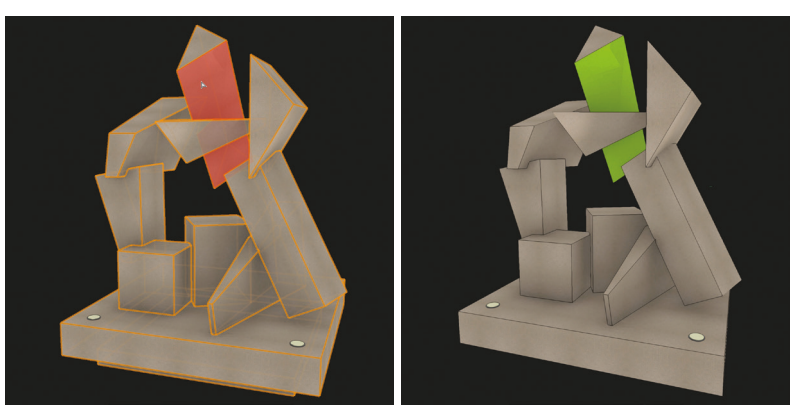

3b. Textur einer einzelnen Fläche zuweisen.

**c.** Textur aller Flächen ersetzen, denen die gleiche Textur zugewiesen ist  $\mathbb{G}_{\overline{\mathbb{P}}}$  : Klicken Sie auf eine der Flächen mit der Textur, die ersetzt werden soll. Sie können die Methode temporär aktivieren, indem Sie die Befehlstaste (Mac) bzw. Kontrolltaste (Windows) und die Umschalttaste gedrückt halten.

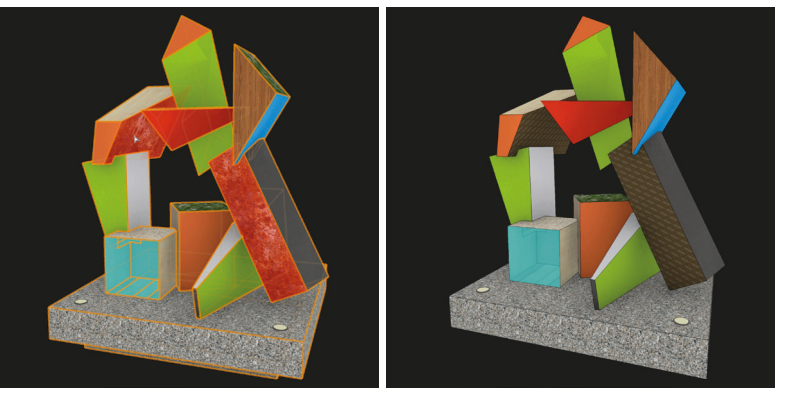

3c. Textur aller Flächen ersetzen, denen die gleiche Textur zugewiesen ist.

4. Über den neu gestalteten Reiter "Rendern" der Infopalette können Sie Ihre Texturen einfach bearbeiten. Klicken Sie auf eine Textur in der Liste, wird die Fläche mit der Textur in der Zeichnung markiert. Über ein Kontextmenü (Klick auf Textur mit rechter Maustaste) lässt sich die Textur rotieren, entfernen oder Sie können ein Decal hinzufügen. Ein weiteres Menü neben dem Listeneintrag ermöglicht das Zuweisen einer anderen Texturprojektion.

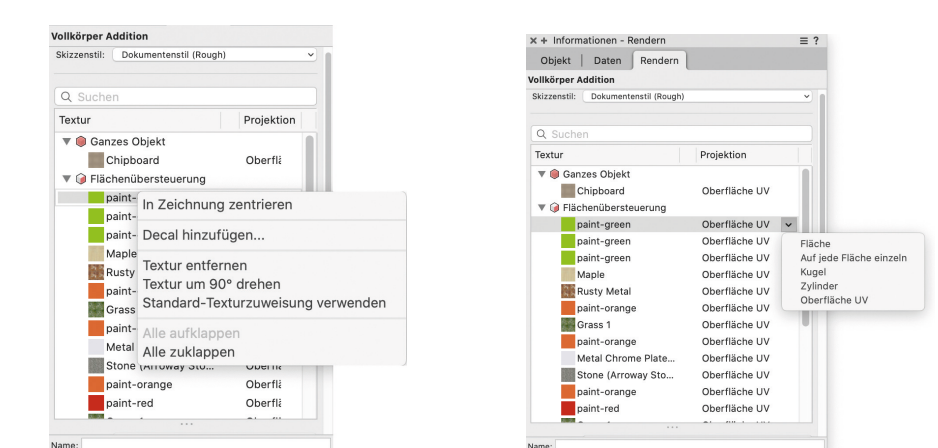

**TIPP:** Mit einem Doppelklick auf eine Textur in der Texturliste wechselt die Zeichnung in eine Ansicht, in der die Projektion besser bearbeitet werden kann.

Bibliotheken namhafter Hersteller **INDIVIDUELLE ENTWURFS-GESTALTUNG**

Zur atmosphärischen und individuellen Entwurfsplanung setzen Innenarchitekt:innen besonders gerne hochwertige, herstellerbasierte Symbole ein, um ihre Konzeptideen zu kommunizieren. In Zukunft wird in Vectorworks eine Reihe neuer 2D/3D-Symbole für Elemente wie Möbelklassiker, Leuchten und vieles mehr mit allen bereits angelegten Ansichten zur Verfügung stehen.

Hybride Symbole namhafter Premium-Hersteller aus den Vectorworks Bibliotheken werden für das Entwerfen, Planen und Visualisieren in Zukunft eine immer größere Rolle spielen.

Um Anwender:innen einen noch größeren Nutzen und eine attraktive Auswahl an hybriden Symbolen bieten zu können, setzt Vectorworks auf den Ausbau und die Erweiterung klassisch zeitloser designorientierter Möbelkollektionen für die entsprechenden Bibliotheken.

Bereits heute steht Vectorworks-Anwender:innen eine Vielzahl an nützlichem Zubehör, wie beispielsweise Symbole, intelligente Objekte, Texturen und Bilder zu Verfügung. In den zahlreichen Zubehörbibliotheken sind branchenführende Produktkataloge von Herstellern sowie Kategorien ohne Markenzeichen zu finden.

Die Qualität der herstellerbasierten 2D/3D-Symbole ist sehr hoch, so dass eine Planung, Visualisierung oder Animation besonders eindrucksvoll ausfallen. Der gesamte Planungsprozess wird deutlich effizienter und kann in den höchsten Ansprüchen umgesetzt werden.

Einfache Anpassungen an unterschiedliche Arbeitsanforderungen mit agilen Möbeln unseres Kooperationspartners "System 180"

So verwenden Sie Bibliotheken in Vectorworks:

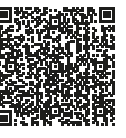

Durch die neuen Hersteller-Bibliotheken kann individuell und atmosphärisch geplant werden, die Entwürfe nehmen einen noch realistischeren Charakter an und können ganz nach den Wünschen der Anwender:innen mit Inhalten bestückt werden. Somit gehört die Suche nach geeigneten 3D-Objekten außerhalb von Vectorworks der Vergangenheit an. Freuen Sie sich auf neue hybride Symbole namhafter Premium-Hersteller, hochwertige designorientierte Klassiker und neue Kooperationen.

#### **WAS IST EIN HYBRIDES SYMBOL?**

2D/3D-Symbole beinhalten sowohl die 3D- als auch die 2D-Darstellung in allen Ansichten. Zusätzlich sind die 2D-Ansichten mit drei unterschiedlichen Detaillierungsgraden (tief – mittel – hoch) angelegt.

#### **WO SIND DIE NEUEN BIBLIOTHEKEN ZU FINDEN?**

Die Bibliotheken sind im Vectorworks Kundenportal unter dem Punkt "Zubehörbibliotheken" zu finden. Über die Filter "Alle Typen" und "Alle Kategorien" werden alle Inhalte der verschiedenen Bibliotheken vorab angezeigt.

Beim Let's-Talk-Event für die Innenarchitektur wurden die neuen Premium-Bibliotheken außerdem im Rahmen eines Vortrags vorgestellt. Erfahren Sie mehr auf Seite 16.

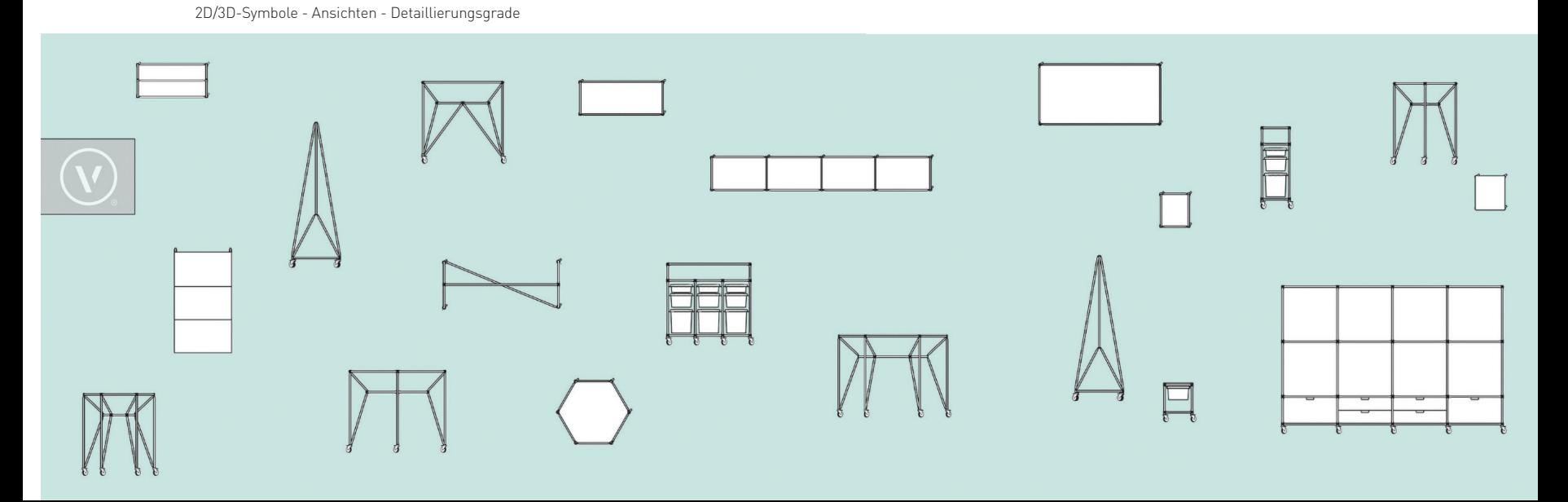

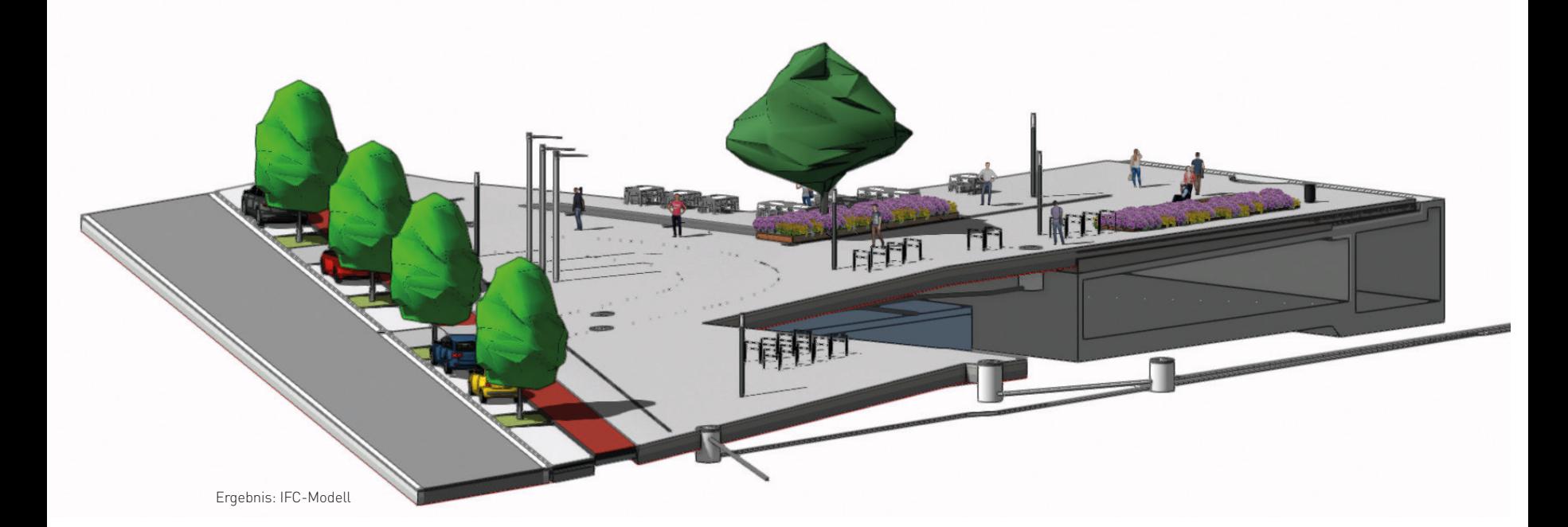

### BIM in der Landschaft **VECTORWORKS ALS LÖSUNG FÜR KOMPLEXE PLANUNGSAUFGABEN**

Im Rahmen der Fachtagung "BIM in der Landschaftsarchitektur 2021" rief die Forschungsgesellschaft für Landschaftsentwicklung Landschaftsbau e. V. (FLL) die Umsetzung einer BIM-Planungsaufgabe aus, an der sich die BIM-Experten von ComputerWorks beteiligten. Der mit Vectorworks Landschaft vorgestellte Lösungsweg zeigte, wie aus 2D-Plänen ein informiertes 3D-Modell wurde - mit Attributierung und IFC-Datenaustausch.

Um den Zugang zu Building Information Modeling zu vereinfachen, enthält Vectorworks eine spezielle Arbeitsumgebung und ein spezifisches Vorgabedokument auch für Landschaftsarchitektur. Zur Lösung der Aufgabe wurde die BIM-Vorgabe Landschaftsarchitektur verwendet. Diese beinhaltet, neben einer Klassenstruktur nach DIN 276 KG 500 und IFC 2x3 oder IFC 4, diverse Bauteile und Objekte wie z. B. Baumsymbole, L-Steine und Ausstattungsgegenstände, welche bereits nach IFC klassifiziert und den Detaillierungsgraden von LOD 100 bis 300 zugewiesen sind.

Auf Grundlage der Aufgabenstellung erfolgte die Herangehensweise in folgenden Schritten:

#### **1. DATEIIMPORT**

Zuerst wurden die zur Verfügung gestellten DWG-Dateien in 2D in Vectorworks Landschaft importiert und georeferenziert.

#### **2. DIGITALES GELÄNDEMODELL & GEOREFERENZIERUNG**

Das Geländemodell wurde anhand der Vermessungspunkte (3D-Punkte) generiert. Über sogenannte Modifikatoren wurden dann die Ausschachtungen angelegt. Mit den Funktionen für das geographische Informationssystem (GIS) können Zeichnungen geolokalisiert werden.

#### **3. GEBÄUDEMODELL, TIEFGARAGE UND REGENRÜCKHALTEBECKEN**

Mit dem Gebäudewerkzeug können aus einer Vorgabe Grundformen ausgewählt, die Geschossanzahl und Höhenangaben definiert und mit einem Klick eingesetzt werden. In der Aufgabe wurde das Gebäudemodell über einfache 3D-Grundkörper modelliert und in ein Gebäude umgewandelt. Der Bereich der Tiefgarage unter dem Vorplatz wurde anhand der 2D-Zeichnung aus dem Schnitt in einen Extrusionskörper umgewandelt. Auch das Regenrückhaltebecken wurde so erzeugt.

#### **4. KONSTRUKTION VON FLÄCHEN, WEGEN UND EINBAUTEN**

Mit dem Belag/Weg-Werkzeug wurden alle Flächen und Wege angelegt. Zuerst wurde der Aufbau für die einzelnen Schichten des Belags definiert und gesichert. Danach wurde der Vorplatz gezeichnet und der Z-Wert auf die NN-Höhe gesetzt. An den Anschlüssen zum Gebäude wurde der Belag/Weg an die Planungshöhe angepasst und kann jederzeit aus unterschiedlichen Blickpunkten betrachtet werden.

Als nächstes erfolgte die Gefälleplanung mit der Gefälle Grundriss Funktion. Diese kann den Belag/Weg zwischen zwei Punkten über feste Höhen oder auch über einen Prozentwert steigend oder fallend anlegen. Der Vorteil der Funktion ist, dass sie durch Anklicken an einen bestehenden Höhepunkt dessen Wert automatisch übernimmt und die Höhenplanung somit schnell und effizient durchgeführt werden kann. Im Anschluss wurden mit dem Schneidewerkzeug die Aussparungen für Rinnen, Abflüsse, Baumscheiben und sonstige Einbauten vorgenommen. Auch das taktile Leitsystem wurde mit dem Belag/Weg-Werkzeug angelegt.

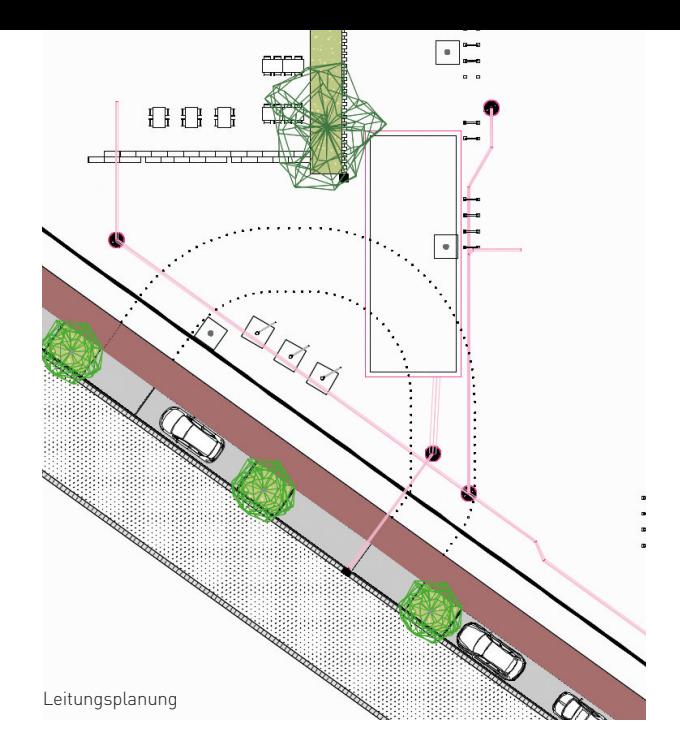

#### **5. TREPPEN UND EINFASSUNGEN**

Die Blockstufen der Treppe wurden durch Umwandlung eines Rechtecks in einen Extrusionskörper erzeugt. In Vectorworks können somit auch eigene Objekte erstellt und mit einfachen Schritten mit IFC-Eigenschaften und Datenbanken verknüpft werden.

Die Einfassungen der Pflanzbeete können mit verschiedenen Werkzeugen angelegt werden. Die Vorteile des Wandwerkzeugs sind, dass es bereits IFC-Eigenschaften besitzt und Höhe und Breite schnell definiert und geändert werden können.

#### **6. BEPFLANZUNG UND VEGETATIONSFLÄCHEN**

Mit dem Pflanzwerkzeug wurden die Einzelbäume und Flächenpflanzung angelegt. Die Pflanzen sind mit einer Pflanzdatenbank verknüpft, welcher auch eigene Daten hinzugefügt werden können. Die Bäume und Pflanzen wurden als 2D- und 3D-Pflanzen angelegt.

#### **7. AUSSTATTUNG UND FUNDAMENTE**

In die angelegten Aussparungen wurden die Objekte wie Entwässerungsrinnen und Abflüsse eingesetzt. Diese können aus der Vectorworks-Bibliohtek entnommen werden oder über den Import von , BIMobject' erfolgen.

Fundamente können außerdem über ein parametrisches Marionetteskript eingesetzt werden. Dieses Skript ist universell und erstellt ein einfaches 3D-Objekt mit IFC-Klassifizierung. Alle weiteren Ausstattungsgegenstände wie Lampen, Bänke Fahrradständer usw. wurden aus der Vectorworks-Bibliothek genommen und eingesetzt. Für die Entwässerung wurden 3D-Objekte der jeweiligen Hersteller heruntergeladen und importiert. Hierfür bietet Vectorworks zahlreiche Importformate.

#### **8. STRASSE UND STELLPLÄTZE**

Da der Vorplatz bereits als Belag/Weg konstruiert war, wurden die Straßen auch mit diesem Werkzeug konstruiert. Das brachte unter anderem den Vorteil, dass die Höhenstrukturen automatisch angepasst wurden. Ebenso wurden die Stellplätze und der Radweg angelegt und die Aufbauten entsprechend angepasst.

Das Belag/Weg-Werkzeug bietet viele Einstell- und Bearbeitungsmöglichkeiten wie das Einsetzen von Profilen, was gerade beim Dachprofil für die Straße hervorragend geeignet ist. Aber auch der Vermessungspunkt sowie die Gefälle Grundriss-Bearbeitung bieten umfangreiche Konstruktionsmöglichkeiten.

#### **9. ATTRIBUTIERUNG/DATENMANAGEMENT/ERGEBNIS**

Die Vectorworks-Werkzeuge BIM-Landschaft sind alle bereits mit IFC-Attributen vordefiniert. Somit sind nur noch ergänzende Informationen über vorhandene oder eigene Datenbanken zu verknüpfen. Mit dem Datenmanager können die Zuweisungen schnell vorgenommen werden.

Eigene Objekte werden zuerst einer IFC-Klasse zugewiesen. Dann wird eine vorhandene oder neue Datenbank angelegt und mit dem Objekt verknüpft. Die Zuweisung einer IFC-Klasse erfolgt ganz einfach über die Informationspalette.

#### **10. IFC-EXPORT UND MODELLVIEWER**

Nachdem alle planungsrelevanten Elemente umgesetzt wurden, erfolgte der Export des IFC-Modells und es wurde in einem Modellviewer überprüft.

**FAZIT:** Die Aufgabe wurde mit den BIM-Werkzeugen in Vectorworks Landschaft einfach und schnell gelöst. Alle benutzten Bauteile und Symbole waren durch ihre bereits vorhandene IFC-Attributierung sofort ohne Nachbearbeitung verwendbar, was dem Workflow entgegenkam. Die vielfältigen Import- und Exportschnittstellen erlaubten, 3D-Objekte diverser Hersteller zu importieren und als Symbole in der Bibliothek abzuspeichern. Eine durchgängige BIM-Planung ist mit Vectorworks Landschaft hervorragend umsetzbar.

> Sehen Sie sich die Lösung der Planungsaufgabe in unserem 2-teiligen Webinar an.

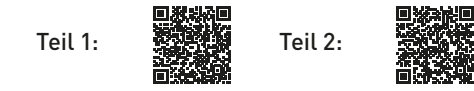

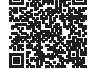

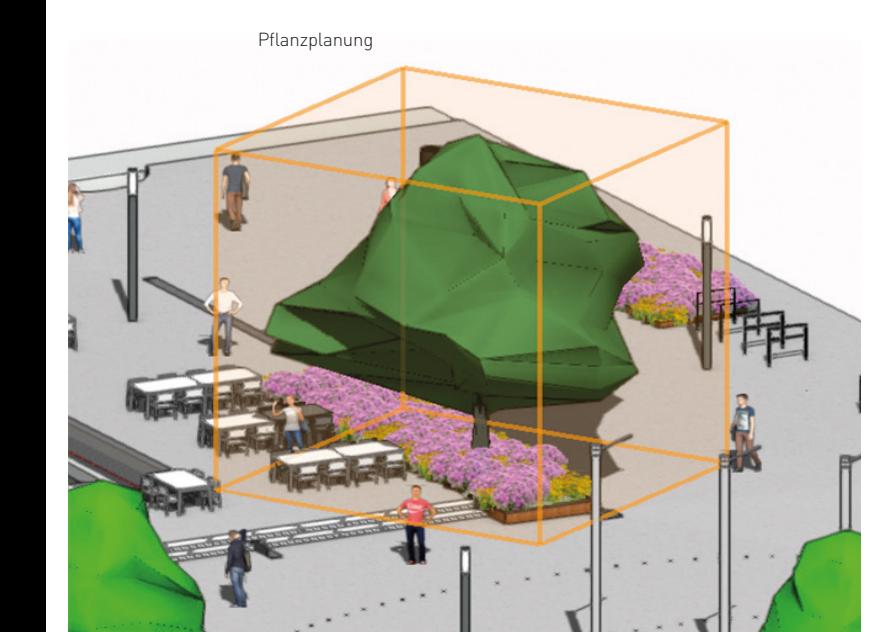

Smartes Urlaubsmanagement mit MULTICAL

### **URLAUBSTAGE EINFACH KOORDINIEREN**

Die Urlaubsplanung im Büro kann eine aufwändige Angelegenheit sein. Oft geben Mitarbeitende ihre Urlaubswünsche und Abwesenheiten nicht an einer zentralen Stelle bekannt und die Termine, an denen alle anwesend sein sollten, geraten in Vergessenheit, was zu unliebsamen Überraschungen führen kann.

Ganz anders mit MULTICAL: Selbstorganisation im Team wird hier großgeschrieben. Eine transparente Übersicht aller Urlaubstage und Abwesenheiten der Mitarbeitenden zeigt auf einen Blick, welche Kolleg:innen im Urlaub sind oder Urlaub geplant haben, wer krank ist oder wer eine längere Abwesenheit plant. Der aktuelle Status des Urlaubskontingents und des Überstundensaldos wird jedem Mitarbeitenden in seiner persönlichen Ansicht angezeigt. Anhand dieser Informationen plant jeder Mitarbeitende seinen Urlaub selbst. Und gibt es doch Überschneidungen, beispielsweise im Sommer oder an Weihnachten, so hilft die intelligente Software, indem sie anzeigt, wie viele Mitarbeitende im Team präsent sein müssen oder wann ein Projektteam unterbesetzt ist. Die Teamleitung muss die beantragten Urlaubstage und Abwesenheiten nur noch kontrollieren und genehmigen.

Durch das Zusammenspiel mit dem Teamkalender von MULTICAL ist in der Urlaubsverwaltung ersichtlich, wann Termine stattfinden, die die Anwesenheit aller Mitarbeitenden erfordern. Die Teamleitung und die Geschäftsleitung können ganz einfach für ein Team wichtige Termine wie beispielsweise Projektabgaben blockieren. MULTICAL macht es möglich, den Urlaub so zu organisieren, dass keine Konflikte mit wichtigen Ereignissen entstehen. Die unliebsamen Überraschungen weichen der smarten Organisation.

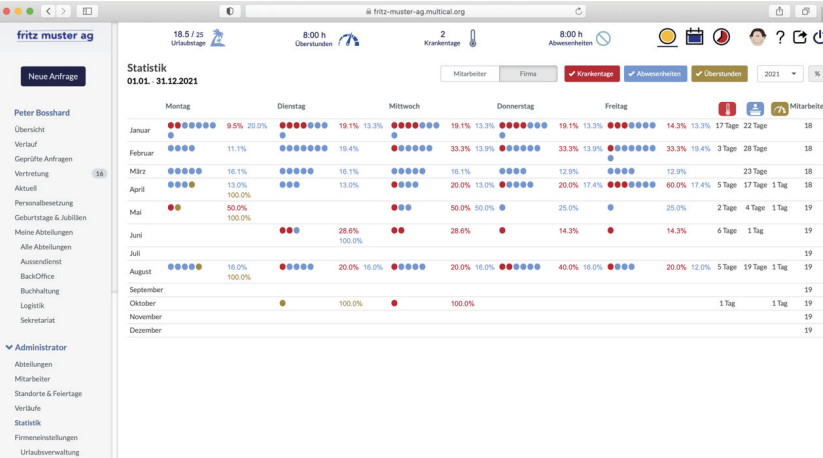

Dank den Statistiken haben Teamleitung und Geschäftsleitung stets den Überblick über die Krankentage, Urlaubstage, Überstunden und vieles mehr.

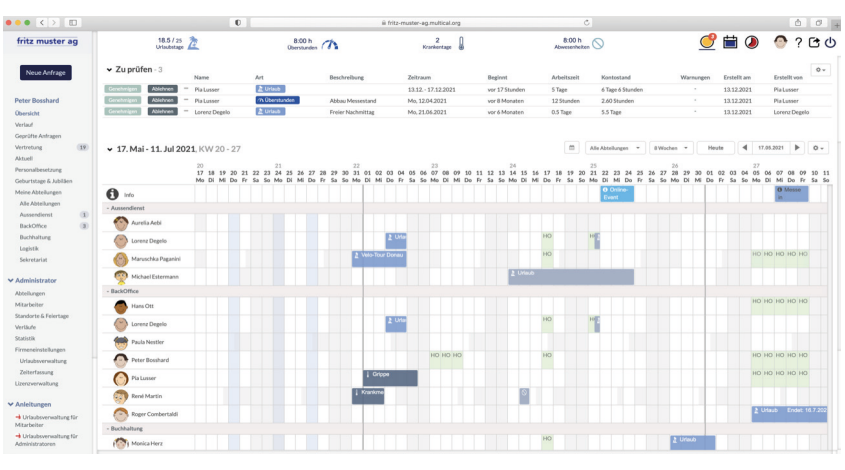

Alles auf einen Blick: welche Kolleg:innen wann im Urlaub, abwesend oder im Home Office sind und wie viele Tage Urlaub und Überstunden einem selbst noch zustehen.

#### **Für bis zu 4 Mitarbeitende kostenlos einsetzbar**

MULTICAL hat noch mehr drauf: Dank den Statistiken haben Teamleitung und Geschäftsleitung stets den Überblick über die Krankentage, Urlaubstage und Überstunden. Vorgesetzte sind über die Personalbesetzung in den Teams informiert und können, beispielsweise bei einem Krankheitsausfall, schnell agieren und die nötigen Vorkehrungen treffen.

Neben der Urlaubsverwaltung beinhaltet MULTICAL zwei weitere Module: Einen für Unternehmen optimierten Teamkalender mit Ressourcenverwaltung, Home-Office-Unterstützung und Videokonferenzlösung und eine clevere Zeiterfassung mit der Möglichkeit, die Zeiten direkt Kund:innen oder Projekten zuzuweisen. Die Module können miteinander oder einzeln eingesetzt werden.

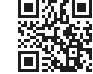

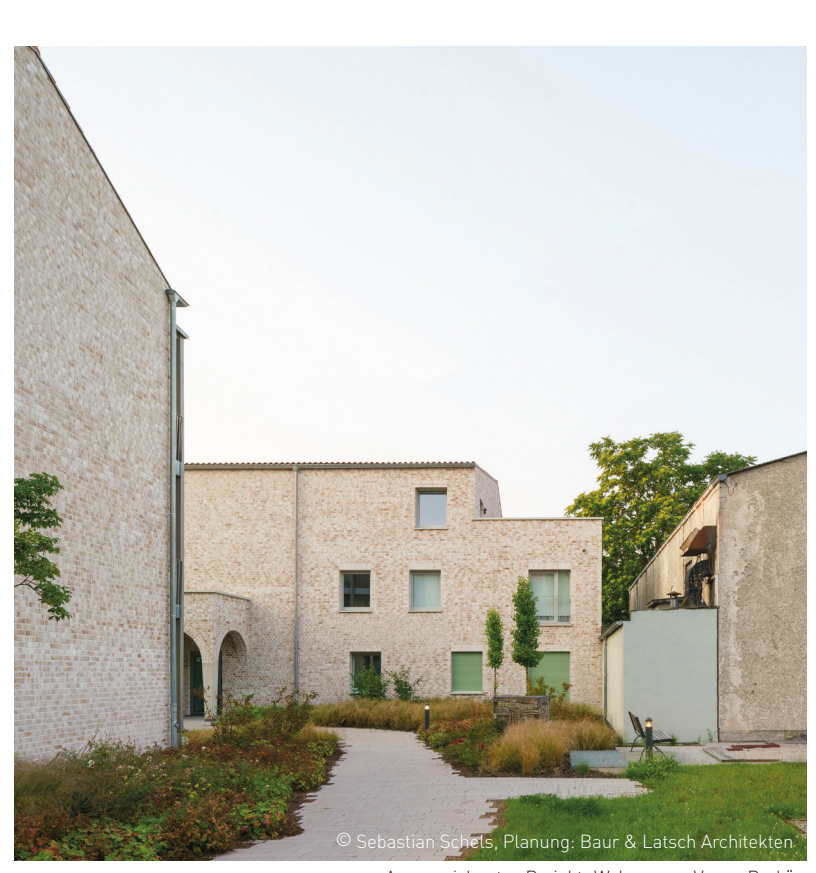

Ausgezeichnetes Projekt "Wohnen am Verna-Park" der Vectorworks-Anwender Baur & Latsch Architekten

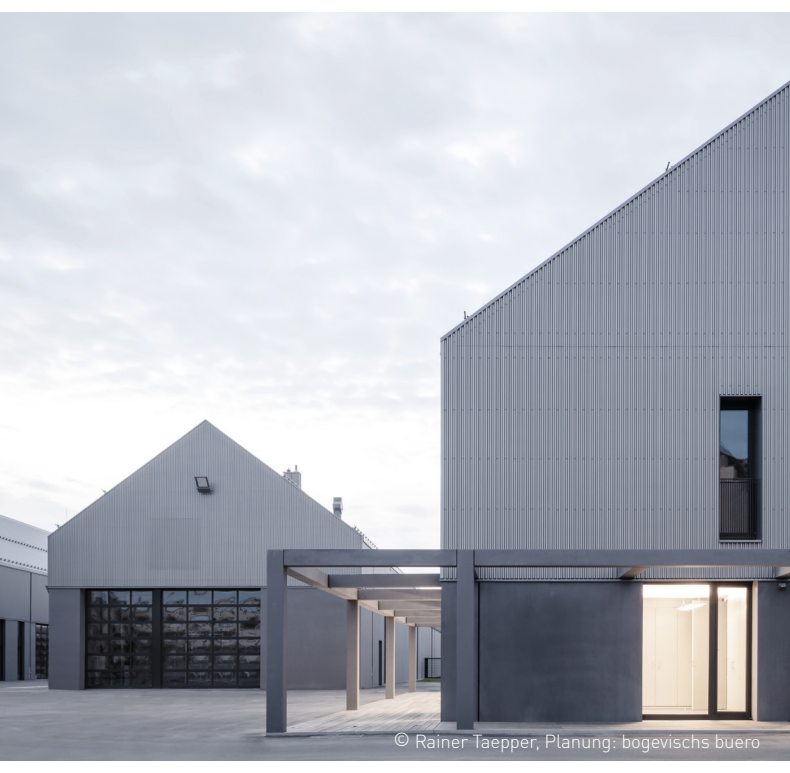

Die "Flußmeisterstelle" von bogevischs buero wurde mit Vectorworks geplant.

SMAQ ausgezeichnet

### **ARCHITEKTURPREIS FÜR VECTORWORKS-ANWENDER**

Der deutsche Architekturpreis wird alle zwei Jahre für herausragende baukulturelle Leistungen vergeben. Die ausgezeichneten Projekte sollen eine besondere baukulturelle Qualität aufweisen und positiv zur Gestaltung des öffentlichen Raumes beitragen.

#### **HAUPTPREIS FÜR DAS WOHNEN VON MORGEN**

Unser langjähriger Anwender SMAQ Architektur und Stadt aus Berlin wurde, für das Projekt "Zusammen Wohnen", mit dem Hauptpreis ausgezeichnet. Das Architekturbüro hat es geschafft, gemeinschaftliches Miteinander mit beeindruckender Architekturqualität zu verbinden. Mit der Antwort auf die Frage nach dem Wohnen von Morgen und seinen gesellschaftspolitischen Bedeutungen, welche sie in ihrem Projekt geben, konnten sie die Jury überzeugen.

#### **AUSZEICHNUNGEN**

- ARGE Scharabi / Raupach Berlin: Neubau Mehrfamilienhaus Walden 48, Berlin
- Brückner & Brückner Architekten Tirschenreuth / Würzburg: Vom Kloster zur Musikakademie, Hammelburg
- heilergeiger architekten und stadtplaner BDA, Kempten: Kita Karoline Goldhofer, Memmingen
- Baur & Latsch Architekten, München: Wohnen am Verna-Park, Rüsselsheim
- VON M, Stuttgart: Hotel Bauhofstrasse, Ludwigsburg

#### **ANERKENNUNGEN**

- bogevischs buero, München: Flußmeisterstelle, Deggendorf
- ARGE netzwerkarchitekten und TRAGRAUM Ingenieure, Darmstadt: Fuß- und Radwegbrücke am Mozartturm, Darmstadt
- KO/OK Architektur, Stuttgart / Leipzig: Sportlerheim Kegelbahn, Wülknitz
- haas cook zemmrich STUDIO 2050, Stuttgart: Alnatura Arbeitswelt, Darmstadt
- Birk Heilmeyer und Frenzel Architekten, Stuttgart: Kita im Park, Stuttgart

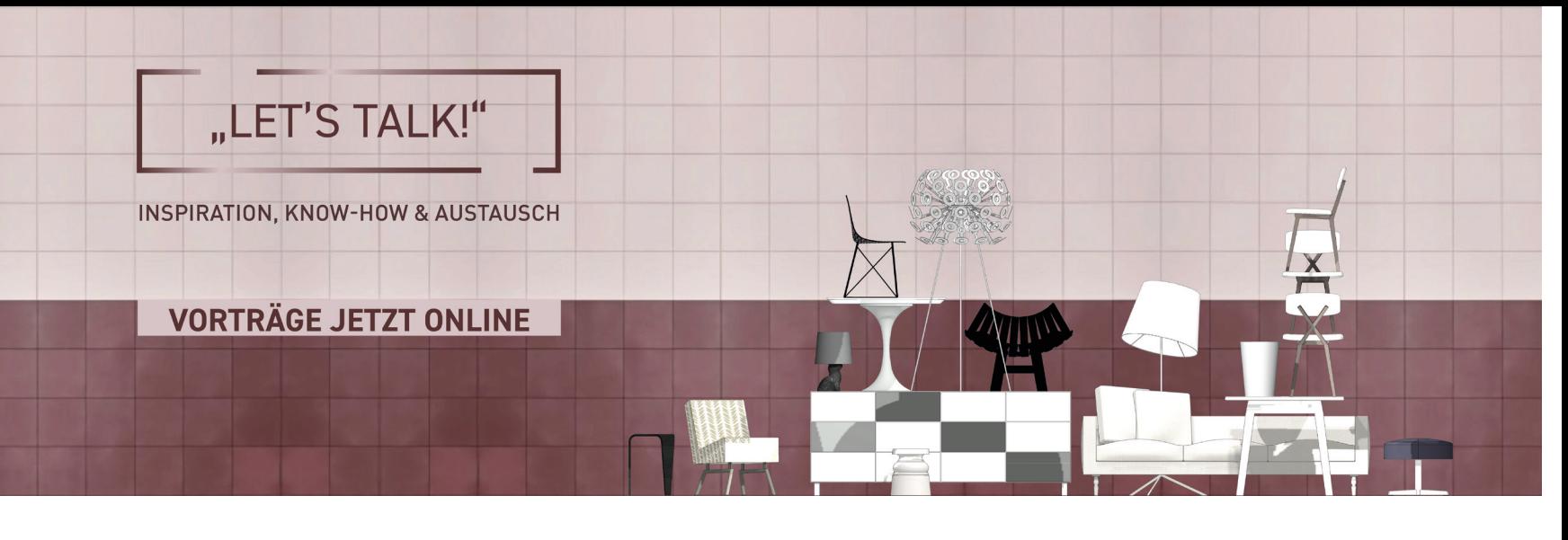

### Innenarchitektur im Wandel **INSPIRATION, KNOW-HOW UND AUSTAUSCH**

Beim digitalen Live-Event Let's Talk about ... CHANGE = CHANCE für die Innenarchitektur haben Expert:innen aus der Branche im November jede Menge Know-how und Inspiration vermittelt. Die 4 Vorträge stehen jetzt online als Aufzeichnung zur Verfügung.

#### **CHANGE = CHANCE**

Beim Online-Format Let's Talk sprachen Innenarchitekt:innen und Branchen-Expert:innen in vier Sessions über verschiedene Aspekte des Themas Change = Chance: von der Digitalisierung im Arbeitsprozess über veränderte Projektansprüche bis zu Visionen für die Zukunft:

#### **GANZ ENTSCHIEDEN DAZWISCHEN**

Peter Ippolito, Ippolito Fleitz Group "Nicht, weil wir uns nicht entscheiden können, sondern weil es auf eine Herausforderung immer unterschiedliche Antworten gibt.": Als interdisziplinäres Team sucht die Ippolito Fleitz Group immer nach pro-

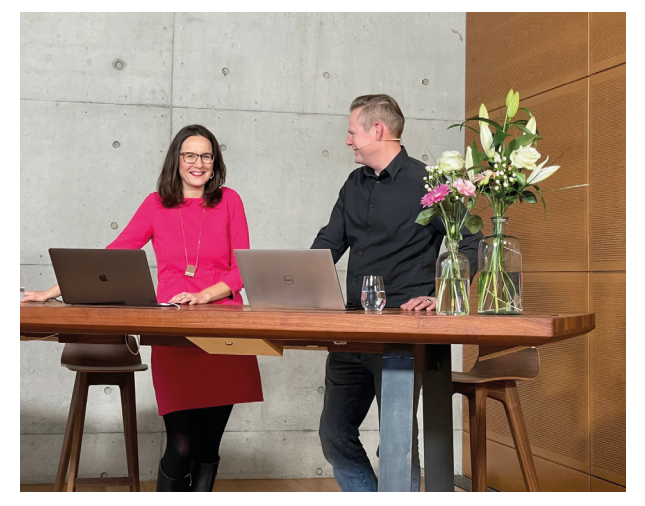

Moderiert wurde das Event von Luise Hofberger von grid cad & computer gmbh und Kai-Michael Meyer von extragroup GmbH.

duktiver Reibung, um ihre Kund:innen im Prozess zu ihrer individuell richtigen Lösung zu begleiten. Peter Ippolito spricht über Inspiration und hybride Konzepte.

#### **MIT ATMOSPHÄRE ÜBERZEUGEN: KONZEPTIDEEN IN VECTORWORKS**

Susana Jovanovic, von Moltke Innenarchitekten

Besonders in der ersten Zeichnung ist es wichtig, den Bauherren von den Ideen und Grundkonzepten zu überzeugen, während gleichzeitig seine eigenen Anforderungen und Wünsche wiedergefunden werden. Durch den individuellen Umgang mit den Vectorworks-Tools gelingt es, die Balance aus technischer Zeichnung und abstrakter Konzeptidee in einem Plan zu vereinen.

#### **PLANEN UND VISUALISIEREN IN EINEM: SO VERWANDELN SIE MODELLE IN IMMERSIVE 3D-ERLEBNISSE**

#### Norbert Gräser, Enscape

Die Hard- und Software-Entwicklung der letzten Jahre ermöglicht die beeindruckende Visualisierung von Projekten in Echtzeit. Dies erschließt neue Anwendungsformen und Möglichkeiten innerhalb des Entwurfs- und Detailierungsprozesses. Die interaktive Bearbeitung und Präsentation des visualisierten Projektes bietet außerdem eine neue Qualität und Interaktion in der Zusammenarbeit mit Projektbeteiligten und bei der Auftragsakquise.

#### **MÖBELKLASSIKER, LEUCHTEN, ACCESSOIRES: ENTWURFSGESTALTUNG MIT NEUEN 2D/3D-SYMBOLEN**

#### Christine Lask, ComputerWorks GmbH

Symbole tragen entscheidend zur atmosphärischen und individuellen Entwurfsplanung bei. In Zukunft werden in Vectorworks eine Reihe neuer 2D/3D-Symbole für Elemente wie Möbelklassiker, Leuchten und vieles mehr mit allen bereits angelegten Ansichten zur Verfügung stehen. ComputerWorks stellt neue hybride Symbole namhafter Premium-Hersteller, hochwertige designorientierte Klassiker und neue Kooperationen für die deutsche Vectorworks Version vor.

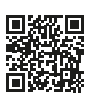

BIM im klarTEXT

## **WEBINAR-REIHE ZU BIM-WORKFLOWS**

In der Webinar-Reihe "BIM im klarTEXT" werden die leistungsstarken BIM-Workflows und Kooperationspartner von Vectorworks präsentiert. Melden Sie sich für bevorstehende Termine an oder sehen Sie sich im Vortragsarchiv die Aufzeichnung vergangener Webinare an.

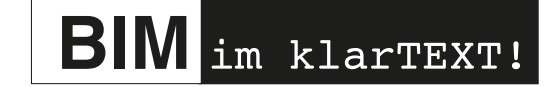

Im Vortragsarchiv warten spannende BIM-Themen auf Sie: Vom Einstieg in Vectorworks über die Planung von BIM-Projekten bis hin zur Fachplanerkoordination und dem BIM-basierten Bauantrag ist für alle was dabei – egal, ob Sie erst mit BIM beginnen oder bereits ein echter Profi sind. Machen Sie sich zudem fit im BIM-Datenmanagement und in der Datenauswertung mit Vectorworks Tabellen. Auch zu den rechtlichen Rahmenbedingungen der BIM-Methode sowie zur energieeffizienten Gebäudeplanung mit Energos werden Sie in unserem Archiv fündig.

Erfahren Sie außerdem mehr über die Zusammenarbeit und Synergien mit unseren BIM-Partnern, wie den AVA-Programmen ORCA AVA und BUILDUP, der BIM-Modellprüfung mit Solibri, dem HottScan 3D-Raumscanner oder der Statik-Software FRILO.

Zu BIM im klarTEXT:

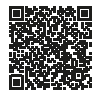

#### Mit Vectorworks interiorcad

### **IDEENZUG FÜR DIE DEUTSCHE BAHN**

Die Schreinerei Hubl & Hubl fertigt mithilfe von Vectorworks interiorcad einen S-Bahnwagon im Maßstab 1:1. Der Auftrag hierzu kommt von der Deutschen Bahn, die mit dem Modell Ideen für das Zugfahren in den 2030er Jahren entwickelt hat.

Das Schreinern solcher Modelle hat bei der mittelständischen Schreinerei Hubl & Hubl lange Tradition. Bereits seit mehreren Generationen fertigt sie Mockups zu Präsentations- und Übungszwecken für die Lufthansa und die Deutsche Bahn.

Das geschreinerte Zug-Modell für die Bahn besteht aus 12 Modulen, die zusammengefügt einen S-Bahnwagon ergeben. Die Herausforderung für Hubl & Hubl ist bei einem solchen Projekt die Zusammenarbeit mit den rund 25 verschiedenen Projektpartnern, welche z. B.

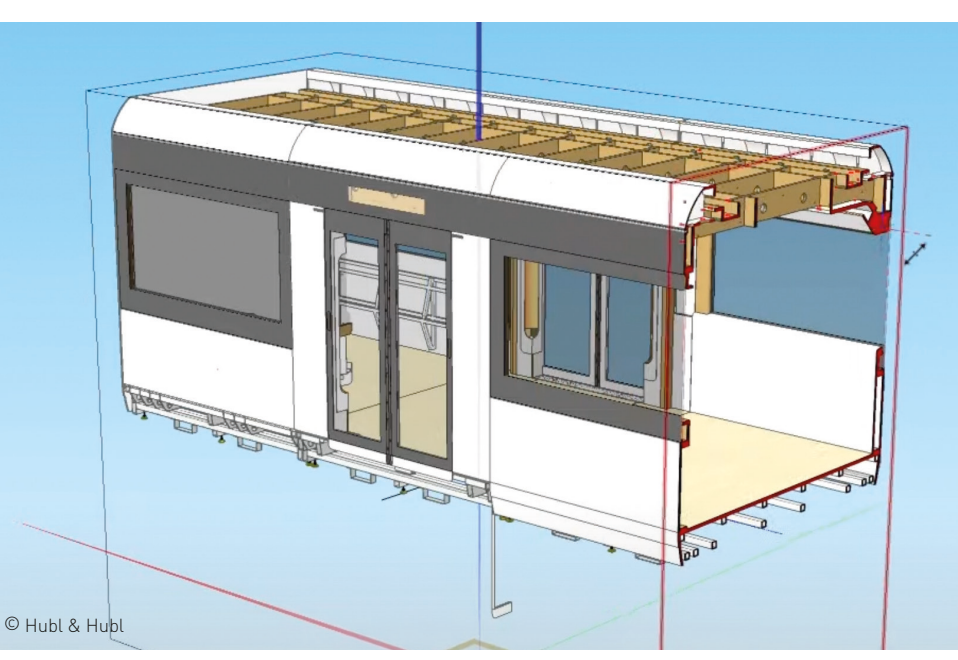

Die Planung des Wagons mit Vectorworks interiorcad

einzelne Bauteile in digitaler Form zur Verfügung stellen oder Designvorgaben machen. Die Schreinerei fügt die unterschiedlichen Komponenten dann zusammen und stellt sicher, dass alles zusammenpasst. Dazu importieren sie die Daten in Vectorworks interiorcad und bereiten diese für die Fertigung vor.

Vectorworks interiorcad gehört seit rund 25 Jahren zur Vectorworks-Familie und ist die ideale CAD-Lösung für die Konstruktion und Fertigung von Holzteilen. Schreiner und Tischler können damit ganz einfach Korpusmöbel entwerfen, Stück- und Beschlagslisten ausgeben und die Planungen an die CNC-Maschinen übergeben.

Der Ideenzug im Video:

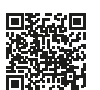

#### Unterstützung der M1-Prozessoren

## **APPLE EVENT: VECTORWORKS MIT DABEI!**

Im Oktober stellte Apple das neue Mac-Book Pro sowie die neuen M1 Pro und M1 Max Chips vor. In der Präsentation ist auch Vectorworks zu sehen - denn Apple nutzte es für umfangreiche Leistungstests mit beeindruckendem Ergebnis.

#### **VECTORWORKS: 2,1X SCHNELLERE LEISTUNG**

Das neue MacBook Pro bietet im Vergleich zur Vorgängergeneration massive Leistungsverbesserungen. Bei Leistungstests wurde eine bis zu 2,1x schnellere Performance beim Publizieren aus Vectorworks festgestellt!

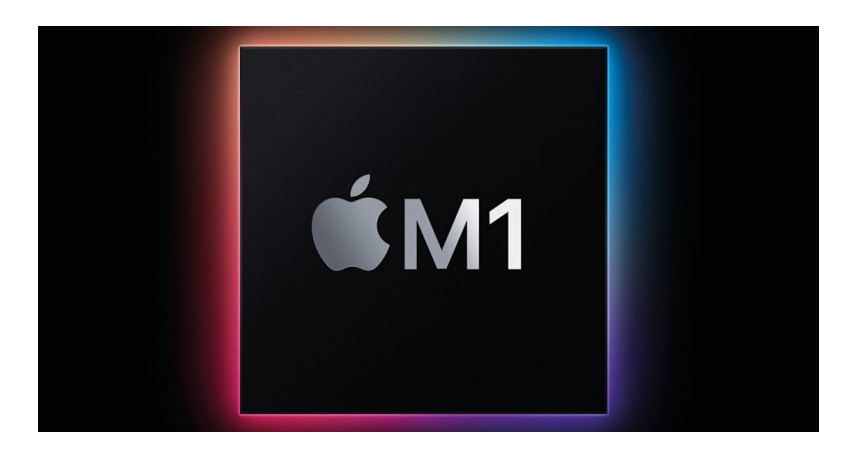

Apple-Präsentation ansehen:

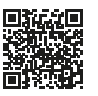

Dass unsere Vectorworks Anwender:innen mit der nativen Ausführung von Vectorworks 2022 auf den neusten Apple Silicon Prozessoren (M1) zu den Ersten überhaupt gehören, die von der markanten Leistungssteigerung der neuen Apple-Rechner bei ihrer Lieblings BIM- und CAD-Software profitieren können, macht uns sehr stolz. Für diesen Erfolg bedanken wir uns bei unseren über 685.000 Anwender:innen für ihre Treue.

Im Video kann man sich die gesamte Apple-Präsentation noch einmal ansehen. Ab Minute 27:07 werden die Logos aller Universal Apps für Apple eingeblendet – unten rechts ist das Vectorworks-Logo zu sehen.

### Jetzt online ansehen **KNOW-HOW FÜR DIE GRÜNE BRANCHE**

Die exklusive Webinar-Reihe für alle Planer:innen aus den Bereichen Landschaftsarchitektur, Landschaftsplanung, Garten- und Landschaftsbau sowie Stadtplanung war ein großer Erfolg mit vielen Zuschauer:innen. Jetzt sind die Aufzeichnungen online verfügbar.

#### **4X GRÜNES FACHWISSEN**

Unsere Landschafts-Experten lieferten in vier Vorträgen geballtes Know-how rund um die CAD-, GIS- und BIM-Software Vectorworks Landschaft:

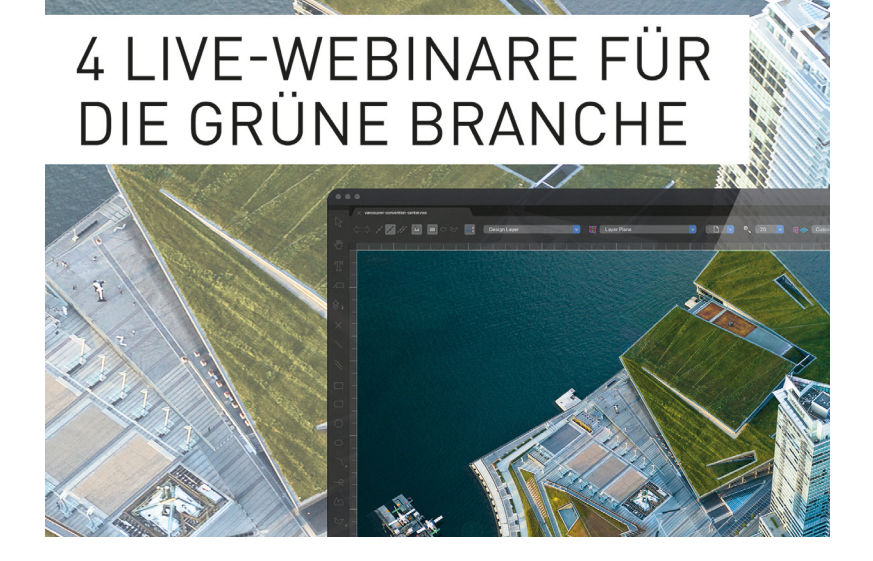

- Pflanzplanung mit Vectorworks Landschaft
- Best Practice: BIM in der Landschaft Teil 1 + 2
- Neuerungen in Vectorworks Landschaft 2022

Sie konnten an einem dieser Webinare nicht teilnehmen oder möchten noch einmal etwas nachschauen? Sichern Sie sich einen Wissensvorsprung und erhalten Sie wertvolle Informationen über branchenspezifische Werkzeuge, intelligente und innovative Workflows sowie nützliche Praxistipps.

Zu den Aufzeichnungen:

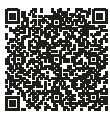

### Internationales Vectorworks-Treffen **DESIGN SUMMIT**

Mehr Know-how, neue Freunde und schöne Erinnerungen war das Motto des Vectorworks Design Summit. Die Keynote-Präsentationen des Führungsteams und Präsentationen zu wichtigen Branchenthemen sind online verfügbar.

Der sechste Design Summit des BIM- und CAD-Softwareherstellers Vectorworks, Inc. bot dem Publikum aus Architektur, Landschaftsplanung, Entertainment und aus dem akademischen Umfeld die neuesten Informationen von Vectorworks-Führungskräften und Produktexpert:innen. Die Möglichkeit, an Live-Schulungen teilzunehmen und sich mit Vectorworks-Partnern und anderen Anwender:innen zu vernetzen, wurde rege

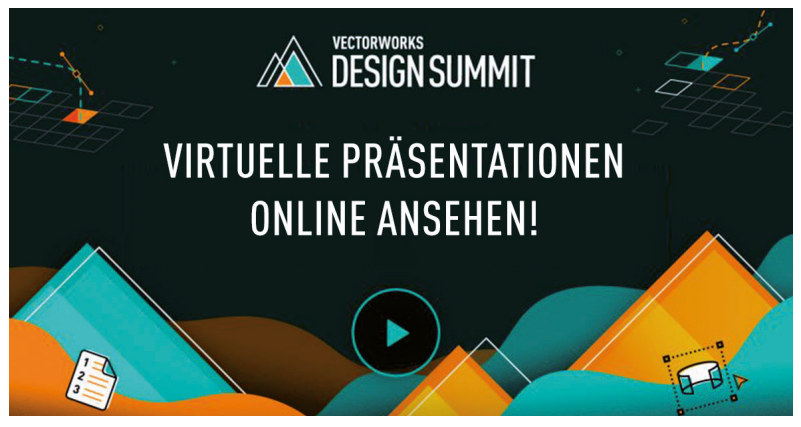

Vectorworks, Inc. bietet die Online-Präsentationen allen Interessierten an. Verfolgen Sie die Keynote-Rede von CEO Dr. Biplab Sarkar und weitere Vorträge an Ihrem PC zu Hause.

Zu den Vorträgen:

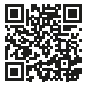

genutzt. "Wir haben die Veranstaltung so gestaltet, dass eine spannende Mischung aus Lernen, Unterhaltung und Ausblick in die Zukunft geboten wurde," sagt Juan Almansa, Customer Success Director. Viele Präsentationen sind online abrufbar, so dass man sich seine Lieblingssitzungen noch einmal ansehen oder nachholen kann, was man verpasst hat.

#### Bluebeam Revu

# **KOLLABORATION UND PROJEKT- MANAGEMENT**

Die Software für digitale Baudokumentation Bluebeam Revu vernetzt das komplette Projektteam miteinander: Bauplanung, Kollaboration und Kommunikation zwischen Geschäftsführung, Architektur, Fachplanung, Bauleitung und Facharbeiter:innen werden nicht nur vereinfacht, sondern laufen komplett papierlos ab.

Alle Beteiligten arbeiten zeitgleich in der Cloud an denselben Baudokumenten im einheitlichen PDF-Format – egal von wo. Sämtliche Unterlagen und Verträge

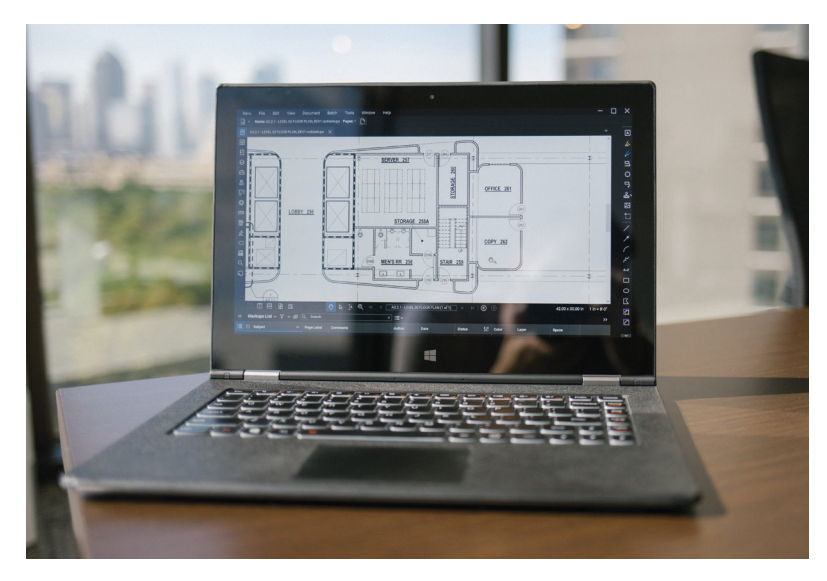

werden digital an einem Ort gebündelt und das gesamte Team profitiert von den zeitsparenden und fehlerminimierenden Funktionen. Dank der Vielzahl bauspezifischer Werkzeuge und der branchenführenden Markierungstechnologie lassen sich Baupläne ganz einfach, schnell und automatisiert überprüfen und anpassen. Volumina, Massen und Mengen können mit wenigen Klicks präzise berechnet werden und die Ergebnisse werden automatisch für die Angebotserstellung in der Markierungsliste summiert. Die Ergebnisse werden für weitere Kalkulationen in den zugehörigen Markierungslisten abgespeichert, den Leistungspositionen zugeordnet und stehen jederzeit als PDF abrufbereit.

Jetzt 30 Tage testen:

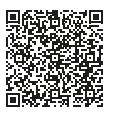

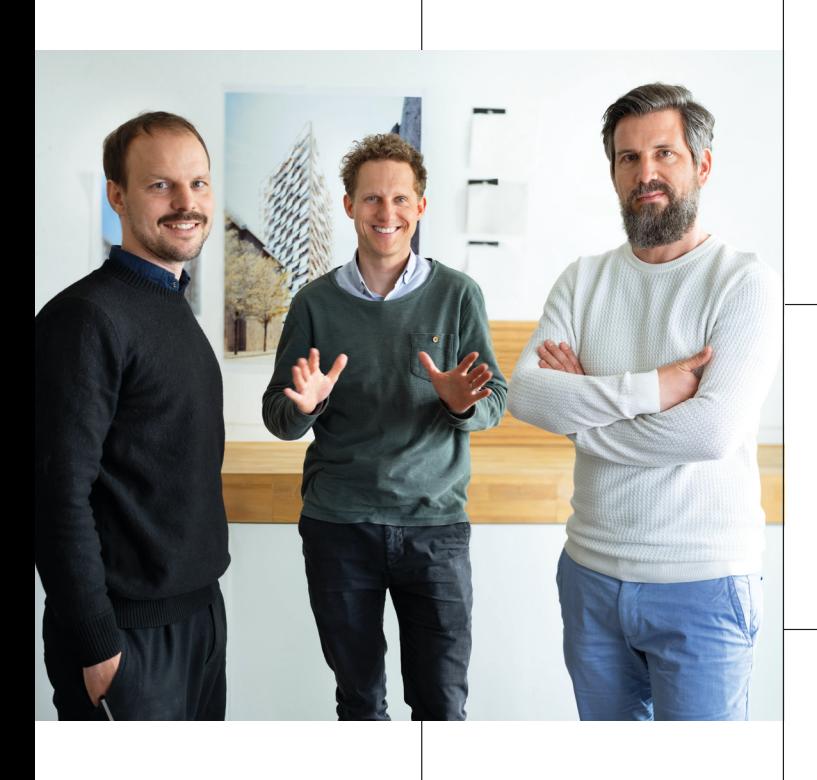

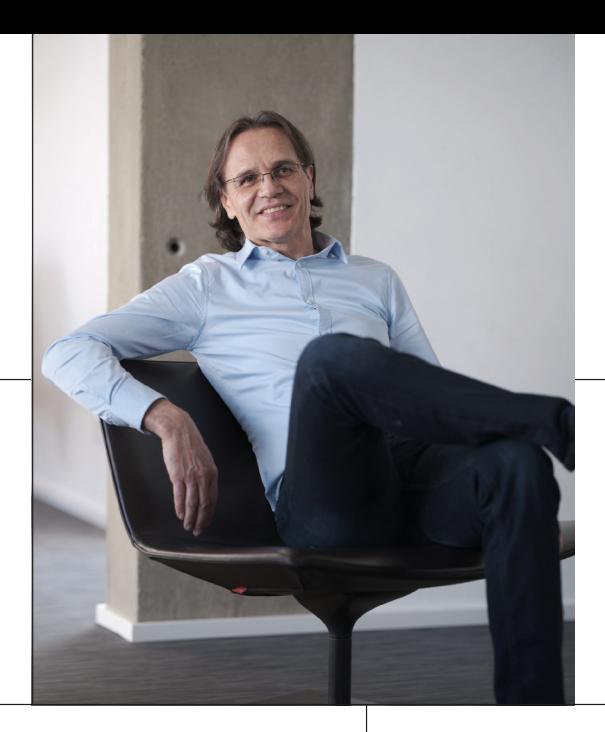

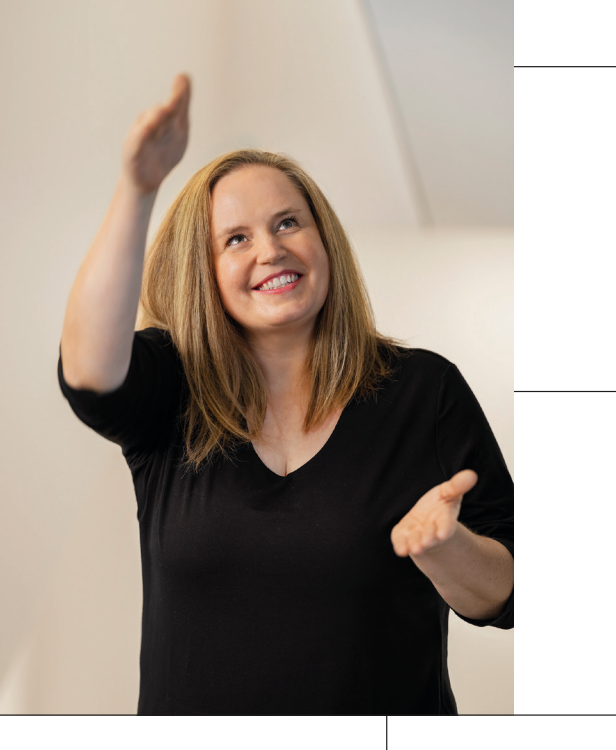

# **685.729 KREATIVE. UND DU.**

Über 685.000 Architekten und Planer weltweit entfalten ihre Kreativität mit Vectorworks. Nun haben wir unsere Anwender zu Wort kommen lassen und gefragt, wie sie den Einstieg in BIM geschafft haben. Lassen Sie sich von ihren persönlichen Erfahrungen inspirieren und ermutigen. Denn eines ist sicher – es gibt viele Wege zum erfolgreichen Einstieg in BIM.

### **ES BEGINNT MIT DIR.**

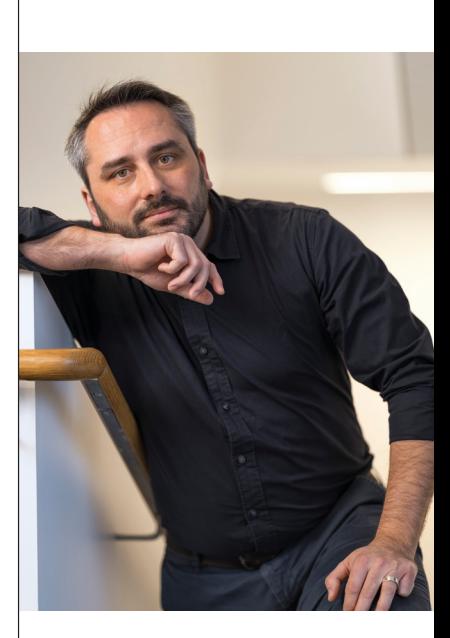

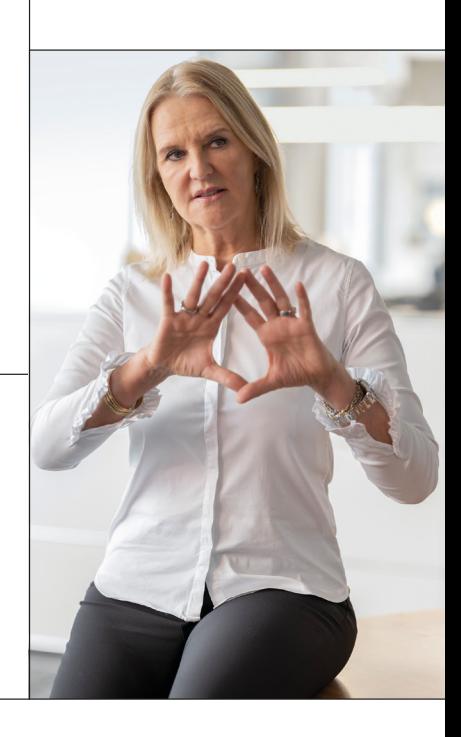

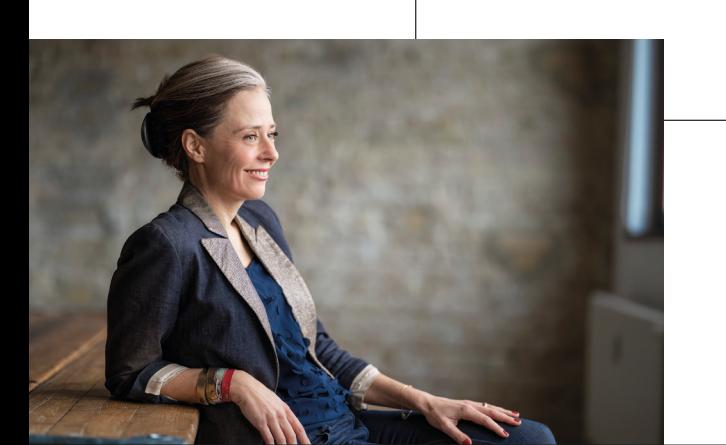

**ES-BEGINNT-MIT-DIR.COM**

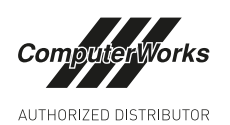

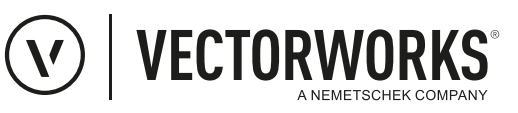